IBM Data Set Commander for z/OS

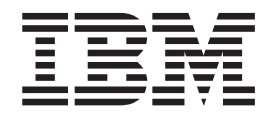

# Installation and Customization Guide

*Version 8 Release 1 Modification 2*

#### **Note**

Before using this information and the product it supports, be sure to read the general information under ["Notices" on page](#page-70-0) [65.](#page-70-0)

#### **Published September 2014**

This edition applies to Version 8 Release 1 Modification Level 2 of IBM® Data Set Commander (program number 5635-ISP and to all subsequent releases and modifications until otherwise indicated in new editions.

IBM welcomes your comments. For information on how to send comments, see ["How to send your comments to](#page-5-0) [IBM" on page vi.](#page-5-0)

This publication is available on the Web at

http://www.ibm.com/software/awdtools/data-set-commander/library/

#### **© Copyright IBM Corporation 2002, 2014.**

US Government Users Restricted Rights – Use, duplication or disclosure restricted by GSA ADP Schedule Contract with IBM Corp.

## **Contents**

 $\mathbf{I}$ 

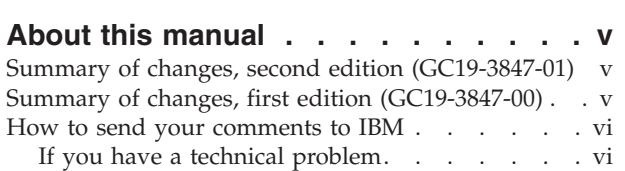

### **[Chapter 1. An overview of Data Set](#page-6-0)**

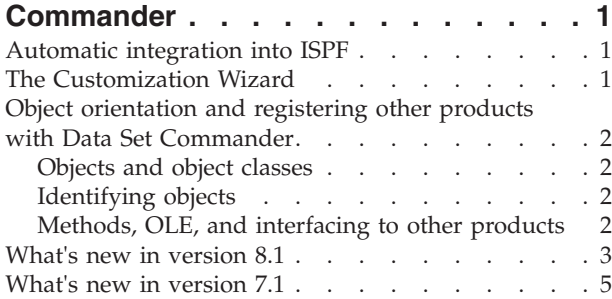

### **[Chapter 2. Data Set Commander](#page-14-0)**

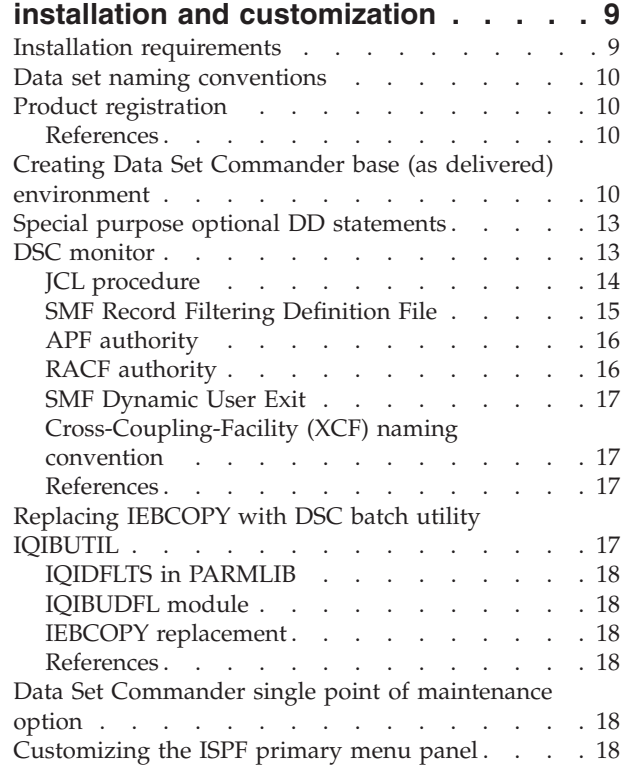

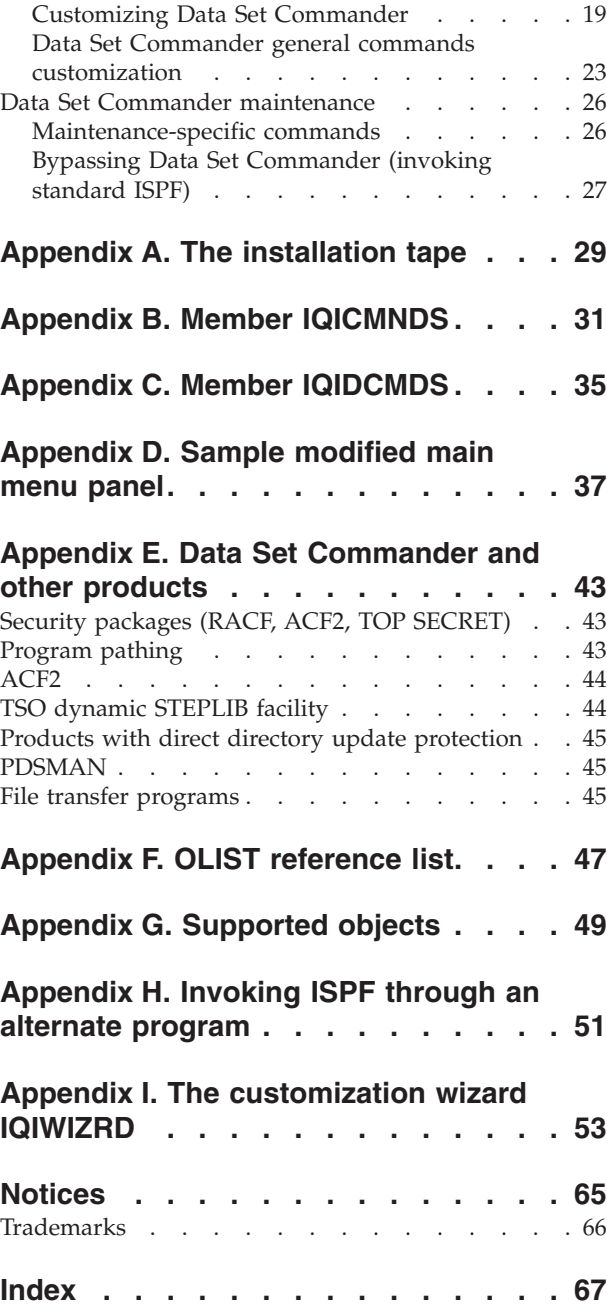

### <span id="page-4-0"></span>**About this manual**

This guide describes how to install and configure Data Set Commander. It is intended for the system administrator and operation personnel.

This guide assumes that you are familiar with the basic ISPF functions. Subjects that are discussed in an ISPF manual are explained briefly in this guide. For detailed information about ISPF, see the appropriate IBM documentation.

This guide is divided into the following chapters:

#### **"About this manual"**

Provides general information about this document.

- **[Chapter 1, "An overview of Data Set Commander," on page 1](#page-6-0)** Describes the features and capabilities of Data Set Commander and introduces the new features in the current version.
- **[Chapter 2, "Data Set Commander installation and customization," on page 9](#page-14-0)** Provides the installation procedures and explains how to configure Data Set Commander.

#### **The Appendixes**

The Appendixes, starting with [Appendix A, "The installation tape," on](#page-34-0) [page 29](#page-34-0) cover the installation-related topics and options.

As well as the information in this document, there is more product information available in the online tutorials, Help panels, Assist windows, and the structured Action Bar.

- v To invoke the Data Set Commander tutorial, enter DSCHELP or DSC on any ISPF panel.
- v To display all Data Set Commander command shortcuts, enter DSC? on any ISPF panel.
- To invoke the Online Help, press the HELP key (typically PF1) on any Data Set Commander panel.
- v To display the Assist window, which is available in both the Member Selection List (MSL) and Object List (OLIST), type ASSIST or A on the command line.

### **Summary of changes, second edition (GC19-3847-01)**

This edition accounts for changes introduced by APAR OA45866. These changes, marked with a vertical change bar in the left margin, include:

• ["SMF Record Filtering Definition File" on page 15](#page-20-0)

The text has also been corrected for minor editorial errors. These are not flagged.

### **Summary of changes, first edition (GC19-3847-00)**

The steps to replace IEBCOPY with the Data Set Commander batch utility IQIBUTIL are provided in ["Replacing IEBCOPY with DSC batch utility IQIBUTIL"](#page-22-0) [on page 17.](#page-22-0)

The screens in [Appendix I, "The customization wizard IQIWIZRD," on page 53](#page-58-0) have been updated to account for changes introduced in Version 8.

#### <span id="page-5-0"></span>**How to send your comments to IBM**

We appreciate your input on this publication. Feel free to comment on the clarity, accuracy, and completeness of the information or give us any other feedback that you might have.

Use one of these methods to send us your comments:

- v Use the form on the Web at www.ibm.com/software/ad/rcf/.
- v Send an email to comments@us.ibm.com, or mail your comments to

IBM Corporation H150/090 555 Bailey Avenue San Jose, CA 95141-1003 U.S.A.

Include this information:

- Your name and address
- Your email address
- Your telephone or fax number
- The publication title and order number: IBM Data Set Commander for z/OS Installation and Customization Guide GC18-4181-01
- The topic and page number related to your comment
- The text of your comment.

When you send comments to IBM, you grant IBM a nonexclusive right to use or distribute your comments in any way it believes appropriate without incurring any obligation to you.

IBM or any other organizations will only use the personal information that you supply to contact you about the issues that you submit.

### **If you have a technical problem**

Do not use the comment feedback methods. Instead, do one of these:

- Contact your IBM service representative
- Call IBM technical support
- v Visit the IBM support portal at http://www.ibm.com/systems/z/support/

### <span id="page-6-0"></span>**Chapter 1. An overview of Data Set Commander**

This chapter introduces Data Set Commander's technology and lists the new features of each release.

In previous versions, DSC has been primarily an augmentation of the ISPF menus, providing a richer range of functions to manipulate data sets. Version 8.1, DSC, retains this augmentation, with enhancements. But two more components have been added to this augmentation, to provide the complete DSC package. These are:

- A batch utility that replaces IEBCOPY with enhanced partitioned data set manipulation functions.
- A Monitor started task that provides these functions:
	- Automates the refreshing of z/OS LLA managed directory entries.
	- Bypasses the recording of SMF records associated with irrelevant data sets.

### **Automatic integration into ISPF**

| | |

> Data Set Commander integrates tightly into ISPF whether you change the main menu or not. This tight integration ensures that the performance and productivity improvements that Data Set Commander offers are not limited to a specific option, but they are available throughout ISPF. Note that this tight integration does not allow activation of Data Set Commander using LIBDEFs. You should follow the installation instructions carefully and accurately.

> Data Set Commander controls ISPF through a "front end". The front end is conveniently named as ISPF, PDF, and ISPSTART, so that Data Set Commander gains control whenever you start ISPF. Internally, Data Set Commander invokes ISPF, and provides access to both ISPF and Data Set Commander services. The Data Set Commander installation procedures show how to activate Data Set Commander on a selected group of users without impacting other ISPF users, and how to widen the group of users having access to Data Set Commander.

> The Data Set Commander front-ending ISPF does not require linking into the ISPF product modules or renaming the ISPF modules. With Data Set Commander, the original ISPF is left intact. Data Set Commander does not run authorized, and adheres to all MVS™ security standards.

The Data Set Commander front end to ISPF automatically deactivates itself when ISPF is run in batch. Other methods of bypassing the Data Set Commander front end are described in ["Bypassing Data Set Commander \(invoking standard ISPF\)"](#page-32-0) [on page 27.](#page-32-0)

### **The Customization Wizard**

The customization of Data Set Commander options is an automated process controlled by the Customization Wizard. Information is presented in ISPF panels and is remembered across sessions. The Customization Wizard is also used to register other products to work with Data Set Commander. It may be invoked any time by the Data Set Commander-ISPF administrator.

For more information about the Customization Wizard, see [Appendix I, "The](#page-58-0) [customization wizard IQIWIZRD," on page 53.](#page-58-0)

### <span id="page-7-0"></span>**Object orientation and registering other products with Data Set Commander**

One of the important Data Set Commander concepts is its object-oriented technology. The following sections explain how important to understand its role in enabling Data Set Commander to take advantage of other products installed in your system.

### **Objects and object classes**

The most common object is a data set. With Data Set Commander, the object class "data set" has several subclasses—different types of data sets, such as PDS, PDSE, VSAM, SEQ, Panvalet, and Librarian. Data Set Commander supports other object classes as well— DB2® tables, TSO commands, catalog levels, z/OS UNIX System Services files, and others.

Data Set Commander expands the concept of data set to objects so that ISPF functions and new Data Set Commander functions that work on data sets can be used to work on other object classes.

### **Identifying objects**

Data Set Commander includes an automatic object identifier for the data set class. For example, Data Set Commander automatically identifies VSAM files and knows which method to invoke for these files.

For other object classes, Data Set Commander uses special notation to identify the object class. For example, DB2 tables are denoted by a leading hyphen. MVS z/OS UNIX System Services files are specified by a leading slash, and workstation (PC) files are specified by enclosing them in double quotation marks.

Note that the leading dash, leading slash, and surrounding quotation marks are not considered part of the object name, and are stripped off before the object name is passed on for processing by the object method.

A list of supported objects, their notation, and function is provided in [Appendix G,](#page-54-0) ["Supported objects," on page 49.](#page-54-0)

### **Methods, OLE, and interfacing to other products**

Each class is internally associated with a method that acts on the object based upon the action you specify. For example, when you browse a sequential file, the Data Set Commander registered method for that operation is to invoke the ISPF browse function.

For the user, the environment resembles Microsoft Windows OLE where by clicking on an object, the appropriate application is invoked and requested to perform the appropriate function. In a similar manner, what is invoked by Data Set Commander is controlled by a registration process. This process is defined when you customize Data Set Commander.

Data Set Commander comes with many built-in methods for different classes of objects. For example, the method for displaying a member list is the powerful Data Set Commander MSL (Member Selection List).

Data Set Commander provides an interface to third party products that can handle DB2 files. When you customize Data Set Commander, you are presented with a list

### <span id="page-8-0"></span>**Object orientation and registering other products with Data Set Commander**

of database administration tools that Data Set Commander supports and you register the one that is installed. This allows Data Set Commander to transparently interface to the DB2 database. You can specify the name of a database file right from option 2 (edit), or use the E(dit) line command in an Data Set Commander OLIST (Object List).

Similar to registering the VSAM editor/browser you have in your installation, the Customization Wizard lets you register other products—one for each object class.

The Data Set Commander open architecture lets you register your own method—a CLIST or REXX exec that would automatically gain control whenever an object is selected.

Therefore you can write your own interface to support objects for which you do not have the appropriate third-party product. A typical example might be someone who wrote their own CA-Librarian interface instead of using the Data Set Commander supported CA-ELIPS product.

### **What's new in version 8.1**

|

|

| | | | | | | Here are the changes to DSC.

### **New product mission and architecture**

- Provide enhanced productivity and automated functionality to z/OS based data set operations.
- Include four main components:
	- 1. Interactive menu driven front end to ISPF (formerly known as IPT).
	- 2. Batch utility for replacing IEBCOPY with enhanced partitioned data set manipulation functions.
	- 3. A Monitor started task for automating the refreshing of z/OS LLA managed directory entries.
	- 4. Facilitate the filtering out of SMF records of irrelevant data sets.

#### **New product name updates**

- The former ISPF Productivity Tool has been renamed to Data Set Commander.
- All display panels contain a -DSC- (instead of -IPT-) in the top left corner.

#### **New product registration**

v DSC may be included in the "IBM PD SOLTN PAC" solution package with a product id 5655-PDS.

### **DSC Monitor started task (IQIMONTR)**

This is a brand new component of the product. It runs as a started task, from an APF authorized library, in one or more selected z/OS images of a SYSPLEX. It listens for updated to LLA managed libraries and automatically refreshes the pertinent LLA directory entries across all monitored nodes of the SYSPLEX.

The DSC Monitor supports a comprehensive set of operator console commands, providing complete control of its performance settings and operations. An independent feature of the DSC Monitor is the facility to bypass the recording of SMF record types types 14, 15 (DFSMS CLOSE SVC), type 17 (SCRATCH data set), type 18 (RENAME data set), type 42 (DFSMS Partitioned Data Set directory update), type 62 (VSAM OPEN), and type 64 (VSAM CLOSE) pertaining to data set names matching a set of customer defined selection and exclusion statements. This is called the SMF Record Filtering Facility.

|

| | | | | |

| |

### **Batch Utility Copy PDS Audit trail Facility**

This is an independent feature of the DSC Monitor for generating SMF record type 42 while copying partitioned data set members via the DSC batch utility.

**Note:** IEBCOPY utility does not generate such SMF records.

### **SMF Record Filtering Facility**

This is an independent feature of the DSC Monitor, allowing the customer to control recording of SMF record types 14, 15 (DFSMS CLOSE SVC), type 17 (SCRATCH data set), type 18 (RENAME data set), type 42 (DFSMS Partitioned Data Set directory update), type 62 (VSAM OPEN), and type 64 (VSAM CLOSE). For information on how to specify the SMF filtering statements, see ["SMF Record](#page-20-0) [Filtering Definition File" on page 15.](#page-20-0)

### **DSC Monitor Menu Driven Control Center**

This is a brand new application of the DSC interactive component. It provides a complete menu driven operator interface to the operation of all DSC Monitor nodes in a SYSPLEX.

### **DSC Batch Utility**

- v Dynamic optimization of below 16MB storage utilization.
- Support for z/OS V2.1 PDSE member generations.

#### **MSL enhancements**

- Support for z/OS V2.1 PDSE member generations providing the facilities for: display, edit, browse, copy, move, delete and recover of member generations.
- v Enhanced member list display for ISPF extended statistics and PDSE member generations.
- Enhanced support of data set names containing system symbols.

#### **OLIST enhancements**

- Support for z/OS V2.1 PDSE member generations.
- v Enhanced support of data set names containing system symbols.
- v Improved sharing of a permanent OLIST library among multiple concurrent DSC sessions.

#### **Command shortcuts**

- v New command shortcut "DSCMON" starts the DSC Monitor control center application.
- v All IPTxxxx command shortcuts from IPT V7.1 are still supported as well as their corresponding DSCxxxx names.

### **DSC active status profile variable**

• Applications that need to verify whether DSC is active may now check whether profile variable IQIDSCON or IQIIPTON is present and contains a value "YES".

### **DSC batch utility**

• Support for z/OS V2.1 PDSE member generations.

### **IQIWIZRD customization wizard updates**

• Specify RACF resource name and default operator authorization for using the DSC Monitor Control Center application.

- <span id="page-10-0"></span>v Enable or disable support for PDSE version 2 member generations. This site-wide option may be overridden, either way, by each user.
- Set default operator authority for the DSC Monitor Control Center.

### **z/OS level support and ISPF compatibility**

Data Set Commander Version 8 has been tested and certified to run on z/OS V2.1 and the corresponding release of ISPF (internally numbered 7.1). It requires a minimum of z/OS Version 1 Release 11.

#### **Rolled-up maintenance**

All required, accumulated maintenance has been "sourced" and included in this release.

### **DSC web link**

http://www.ibm.com/software/products/us/en/data-set-commander

### **What's new in version 7.1**

Here are the changes to IPT (ISPF Productivity Tool - the name of the product before Data Set Commander).

#### **OLIST enhancements**

- New support for an optional "PUBLIC" OLIST library for storing site-wide common Object Lists. A public OLIST may only be modified by an authorized IPT administrator and cannot be overridden by an unauthorized user.
- New support for an optional "READ-ONLY" OLIST library for storing site-wide common Object Lists. A read-only OLIST may only be modified by an authorized IPT administrator but it may be customized by a user and stored as a private permanent OLIST.
- Permanent OLIST library management has been enhanced to include and synchronize all user accessible OLISTs by priority of: PUBLIC, PRIVATE, and READ-ONLY libraries. The display of all "Permanent Object Lists" ("O\*") supports all user accessible OLISTs and enables the user to update OLIST descriptions, define new "Dynamic OLIST" entries, import permanent OLISTs, and rename or delete private OLISTs.
- New line command "CLONE" (or "CLON") provides a comprehensive menu for cloning any given NON-VSAM data set.
- New dynamic OLIST object type "DD=<ddname>" can be specified in an OLIST. When selected it displays an object list of all data sets allocated to <ddname> or of all currently allocated data sets (if blank).
- "COPY" line command supports sequential data sets of different attributes.
- v New main command "FILLCLAS" (or "FC") is an alias name of "FILLVOL" ("FV"). It checks the existence and attributes of each object of a given OLIST and updates all CLASS and VOLUME fields.
- New main command "LISTCLON" (or "LISTCL") populates an OLIST with clone data set names matching a given pattern.
- New main command "LISTNVS" (or "LISTN") populates an OLIST with NON-VSAM data set names matching a given pattern.
- v New main command "SHOWARCH" (or "SHOWARC") is an alias name of "SHOWMIG" ("SHOWM"). It controls the hiding (exclusion) of migrated dataset objects.
- v "FREE" line command has been enhanced to allow for compress, release of data set free space, as well as consolidation of consecutive space extents.
- v Executed CLIST and REXX EXECs can optionally receive a VOLSER parameter (in addition to the OBJECT NAME), based on an IPT site-wide customization.
- v SHOWCMD ON status marker "\*SHOW\*" or SHOWCMD OFF status marker "\*EXEC\*" is included in each OLIST display to assist in CLIST execution.

### **MSL enhancements**

- v Enhanced main entry panel (main options 1, 2, V) now supports an extended "ISPF Project" field. When IPT SCLM support is enabled, a new field for an "SCLM alternate project" is also included.
- ISPF Extended Statistics are now fully supported by IPT even in a z/OS V1R10 and older versions. The "STATS" (or "Z") command can create or update a member's ISPF Statistics in "standard" and "extended" format.
- New line command "I" displays in detail the "standard" and "extended" ISPF statistics for a non-load-module member. It displays a load-module map for load-module member (like "L" line command).
- New main command "CLONE" (or "CLON") provides a comprehensive menu for cloning any library in the currently displayed member list concatenation.
- Main commands "COPY" and "MOVE" (line commands "C" and "M") can copy-merge multiple selected members into a sequential data set.
- Support for TSO commands and CLISTs has been enhanced to provide an easy to use interface for executing TSO functions via the line command as well as main command fields.
- v New main command "UTIL" directly invokes the ISPF Utility Selection Panel from the member list display.
- New main command "SHOWCMD" (or "SHOWC") controls the prompt display of a TSO command (or CLIST) before execution.
- Executed CLIST and REXX EXECs can optionally receive a VOLSER parameter (in addition to the OBJECT NAME), based on an IPT site-wide customization.
- v SHOWCMD ON status marker "\*SHOW\*" or SHOWCMD OFF status marker "\*EXEC\*" is included in each OLIST display to assist in CLIST execution.
- Member tagging has been revamped and significantly enhanced. Members may be easily tagged via the "+" line command or the TAG (also "+") main command.
- Most member related main and line commands come with a "tagged variation", that operates only on members with tags matching a given tag pattern.
- v A new comprehensive member title management facility has been created. It enables the user to enter new member titles with optional user keys, and then modify or remove them. A new main command "SHOWTITL" (or "SHOWT") controls the member list title display mode.
- New line commands "(" and ")", prompt the user with an entry panel for displaying or updating the member title and user key.
- A new main command "TITLE" (or "TITL") provides the user complete control over the library member title list. It can STORE, EMPTY, REFRESH, IMPORT, and MIGRATE the member title list.
- v A new main command "FILTTITL" (or "FIL(") can filter the member list by a given pattern of a member title.
- A new main command "FINDTITL" (or " $F('')$  can locate the next occurrence of a member title matching a given pattern.
- A new main command "SORTTITL" (or "SORT(") can sort members in ascending or descending order of member title.
- v A new main command "FILTUKEY" (or "FIL)") can filter the member list by a given pattern of member user keys.
- A new main command "FINDUKEY" (or "F)") can locate the next occurrence of a member user key matching a given pattern.
- A new main command "SORTUKEY" (or "SORT)") can sort members in ascending or descending order of member user keys.
- The "FIND" command has been enhanced to search for member names by pattern.
- The "SAVE" command has been enhanced to provide the option of storing or printing a member list with all associated titles and user keys.
- The "FILTER" command has been enhanced to support all variations of the following relation operators: EQUAL, GREATER-THAN, LESS-THAN, BEGIN-WITH, END-WITH, CONTAINED-IN, MATCHING-PATTERN, plus an optional NOT operator for all of supported relations.
- v The new "HIDE" main command has been added to support an identical syntax as "FILTER" and assume an implied "NOT" of the specified relation.
- v The "UNFILTER" main command has been enhanced to support a history of all active filtering commands.
- Revamped MSL online Assist facility which includes all updates to prior and new commands.
- Member lists can be fully displayed in a maximum screen size of 102 rows by 80 columns.

### **EDIT/VIEW enhancements**

• New main command "CLONE" (or "CLON") provides a comprehensive menu for cloning the currently being edited member library or sequential data set.

### **Object name Point-and-Shoot enhancements**

• IPT Object name Point-and-Shoot facility supports name strings that contain TSO variable &SYSUID as well as z/OS System Symbols.

### **Command shortcuts**

- New command shortcut "INAME" sets up a permanent screen name to current ISPF split and displays the ISPF "SWAPBAR".
- New command shortcut "OLCL" (or "OLCLONE") displays a temporary object list of all clone data sets, matching a given pattern.
- Command shortcut "OLDD" (or "OLDDNAM") displays a temporary object list of all data sets currently allocated to your TSO session in ascending order of DD names.
- New command shortcut "OLN" (or "OLNVSAM") displays a temporary object list of all NON-VSAM data sets, matching a given pattern.

#### **IPT SET user default updates**

- v Option to prefer native (generic) data set name patterns instead of the more limited DSLIST pattern convention.
- v Include or remove the optional TSO command parameter in OLIST display.

### **IQIWIZRD Customization Wizard updates**

- v Specify site-wide names of OLIST PUBLIC and READ-ONLY libraries.
- Specify site-wide clone data set name suffix (default ".CLONE")
- Specify site-wide member name (default "Z999TITL") of partitioned library member title list.
- Provide values for PEL supported dialog variables: UDLG1 UDLG2 UDLG3 UDLG4 .

### **IPT Panel Extension Language (PEL)**

The IPT Panel Extension Language (PEL) is now available for selected application panels. It provides support for improved productivity and control over panel definitions by allowing the panel developer to use:

v Common panel sections can be shared across multiple panels via the include panel member facility (like a COBOL COPY statement).

- Multiple panel versions can be dynamically generated based upon environmental conditions (via special IF/ELSE statements). With this facility, panels can be created with different lines used for different versions of ISPF, different groups of users, different logon procedures, different programs, and more.
- Ability to create panels that co-exist in multiple ISPF environments. Panel sections that are dependent on specific ISPF versions, may be dynamically enabled or disabled based on the current ISPF version.
- v Ability to control user application panels based on the customized values of up to four user-defined dialog variables: UDLG1 UDLG2 UDLG3 UDLG4.

### **IPT Active Status Profile Variable**

• Applications that need to verify whether IPT is active may now check whether profile variable IQIIPTON is present and contains a value "yes".

### **IPT batch utility**

This is a brand new component of IPT. It is implemented as a seamlessly integrated front end to IBM's IEBCOPY utility. In addition to supporting all IEBCOPY standard functionality, it includes the following major enhancements:

- Less restrictive control statement syntax.
- v Support dynamic allocation of input and output data sets via new keywords INDSN, INVOL, OUTDSN, OUTVOL.
- Support selection and exclusion of members matching patterns with wild cards characters "\*" (any string) and "%" (any single character).
- Support emptying a partitioned library via EMPTY control statement.
- v Support deleting members by a DELETE control statement followed by any number of SELECT and EXCLUDE statements including member name patterns.
- v Support renaming of members via the RENAME control statement followed by a number of SELECT statements including member name patterns. .
- v Support aliasing of members via the ALIAS control statement followed by a number of SELECT statements including member name patterns. .
- v Support user-defined member title management (see IPT MSL support above).

### **z/OS level support/ISPF compatibility**

IPT has been tested and certified to run on z/OS Version 1 Release 13 and the corresponding release of ISPF (internally numbered 6.3). Requires a minimum of z/OS Version 1 Release 9.

- Full support for  $z/OS$  Extended Volume Architecture (EAV).
- v Full support for ISPF Extended Statistics member directory entries.

#### **Rolled-up maintenance**

All required, accumulated maintenance has been "sourced" and included in this release.

### <span id="page-14-0"></span>**Chapter 2. Data Set Commander installation and customization**

This chapter describes the requirements to install Data Set Commander, the installation procedures, and customization of Data Set Commander. The delivered product code must be installed and maintained using SMP/E as described in the Program Directory for IBM Data Set Commander V8.1.0, program number 5635-ISP, FMID HIQI810. The following figures list the target and distribution libraries (data sets) used by Data Set Commander, and their contents.

| Library         | Description                                         |
|-----------------|-----------------------------------------------------|
| <b>AIQICLBV</b> | DSC CLIST library (variable blocked)                |
| <b>AIQICLIB</b> | DSC CLIST library (fixed blocked)                   |
| <b>AIQIINST</b> | DSC installation and maintenance sample JCL library |
| <b>AIOILOAD</b> | DSC Linklist load library                           |
| <b>AIOILPA</b>  | DSC LPA load library                                |
| <b>AIOIMLIB</b> | DSC ISPF-message library                            |
| <b>AIQIPLIB</b> | DSC ISPF-panel library                              |
| <b>AIOISLIB</b> | DSC ISPF-skeleton library                           |
| <b>AIOITLIB</b> | DSC ISPF-table library                              |

*Table 1. Distribution data set descriptions*

*Table 2. Target data set descriptions*

| Library         | Description                                         |
|-----------------|-----------------------------------------------------|
| <b>SIQICLBV</b> | DSC CLIST library (variable blocked)                |
| <b>SIOICLIB</b> | DSC CLIST library (fixed blocked)                   |
| <b>SIQIINST</b> | DSC installation and maintenance sample JCL library |
| <b>SIOILOAD</b> | DSC Linklist load library                           |
| <b>SIOILPA</b>  | DSC LPA load library                                |
| <b>SIOIMLIB</b> | DSC ISPF-message library                            |
| <b>SIQIPLIB</b> | DSC ISPF-panel library                              |
| <b>SIOISLIB</b> | DSC ISPF-skeleton library                           |
| <b>SIOITLIB</b> | DSC ISPF-table library                              |

### **Installation requirements**

The following system software is required for the installation and operation of Data Set Commander Version 8.1:

• z/OS Version 1 Release 11 or later operating system

Installing Data Set Commander does not require an IPL or authorized mode. Since Data Set Commander is invoked through libraries pointed to by the TSO LOGON procedure or CLIST, you can install it on a system-wide basis or only for selected programmers.

Data Set Commander code is fully reentrant. Most of Data Set Commander code resides above the 16- megabyte line. Most working storage that Data Set Commander uses is also acquired above the line.

### <span id="page-15-0"></span>**Data set naming conventions**

The names assigned to Data Set Commander libraries have the following structure:

- A first-level qualifier (Project). The default value used throughout this manual is IQI. You can change this value during the installation process.
- v A middle-level qualifier (Group) specifying the Data Set Commander release level. The default value used throughout this manual is V8R1M0.
- A library qualifier (Type) specifying the Data Set Commander target library type. For example, the qualifier for the panel library is SIQIPLIB.

Using these naming conventions (Project.Group.Type), the name for the Data Set Commander message library for version 8.1.1 is IQI.V8R1M1.SIQIMLIB.

### **Product registration**

When DSC is delivered via the "IBM PD Solution Pack" (Program-Id 5655-PDS), specify this entry in the active IFAPRDxx member of the system PARMLIB:

```
PRODUCT OWNER('IBM CORP')
        NAME('IBM PD SOLTN PAC')
        ID(5655-PDS)
        VERSION(*) RELEASE(*) MOD(*)
        FEATURENAME('PROB-DET-SOL-PAC')
        STATE(ENABLED)
```
When a DSC component determines at startup that the PD Solution Pack is registered with a STATE(DISABLED), it automatically disables itself.

### **References**

For more information, see:

- v *z/OS MVS Initialization and Tuning Guide*
- v *z/OS Planning for Installation. z/OS MVS Programming: Product Registration*

### **Creating Data Set Commander base (as delivered) environment**

The Data Set Commander delivered code is designed to work above any already existing ISPF environment. The only requirement for creating an Data Set Commander base environment is to modify an existing TSO LOGON procedure as described below. Any additional customization can be done later after verifying that the Data Set Commander base environment is running as expected. The Data Set Commander installation process can be performed while ISPF users are active.

**Note:** Some installations prefer to use a CLIST to perform the same task. However, unless you have a dynamic STEPLIB capability, you cannot allocate STEPLIB through a CLIST or REXX EXEC. If you want to use a CLIST or REXX EXEC to allocate the Data Set Commander libraries, you have to place the DSC LPA load library in LPALIB. All the allocations required for Data Set Commander must be active before Data Set Commander is started. LIBDEFs can be used for applications called within Data Set Commander, but not for Data Set Commander itself.

**Note:** Some of the DD names required for Data Set Commander are new DD names. Do not confuse them with existing ISPF DD names.

#### **Creating Data Set Commander base (as delivered) environment**

The following JCL example illustrates the changes you should make to a copy of your LOGON procedure or you can incorporate the changes into a new LOGON procedure that you create:

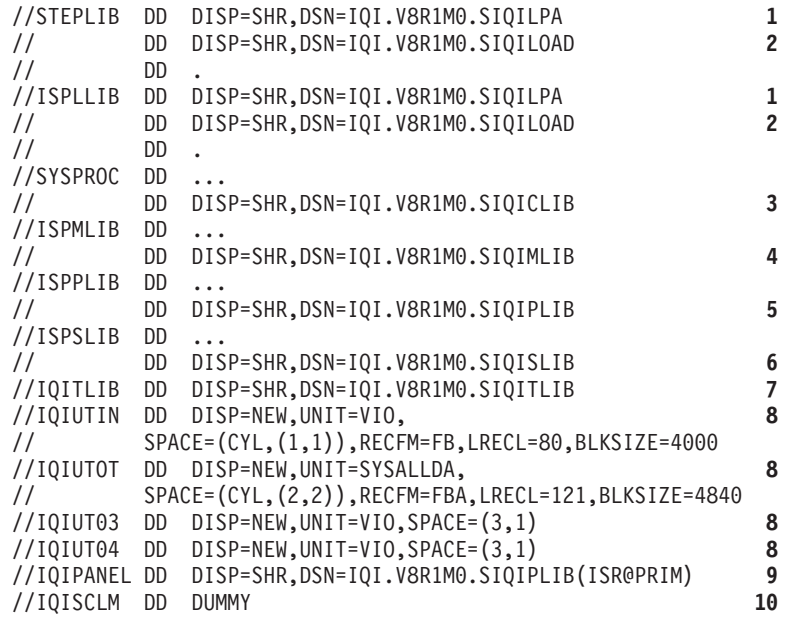

#### **1 The LPA Load Library SIQILPA**

| |

> This library must be in DD(STEPLIB) or installed in the LPA. If you do not change the TSO LOGON procedure, use a dynamic STEPLIB utility for the LPA load library. During initial Data Set Commander testing, put this library in DD(ISPLLIB).

> **Important note:** The SIQILPA library must always be specified ahead of the corresponding ISPF SISPLPA library. This ensures that ISPF main entry points ISPF, ISPSTART, and PDF first run the Data Set Commander main program.

The Data Set Commander load modules can be moved to LPALIB or any other system library. For performance reasons, LPALIB is recommended. Since most of Data Set Commander resides above the line, extended LPA can be used.

#### **2 DSC Load Library SIQILOAD**

This library can be placed in DD(ISPLLIB) or DD(STEPLIB).

#### **3 CLIST Library SIQICLIB or SIQICLBV**

Add the CLIST library to the DD(SYSPROC) concatenation. It is recommended that the Data Set Commander CLIST library be placed first in the concatenation.

#### **4 Message Library SIQIMLIB**

Add the message library to the DD(ISPMLIB) concatenation.

#### **5 DSC panel library SIQIPLIB**

Add the panel library to the DD(ISPPLIB) concatenation. It is recommended that Data Set Commander panel library be placed first in the concatenation.

**Note:** Data Set Commander performs its own panel processing optimization. However, you can pre-process other panel libraries in the concatenation.

If you have software packages that simulate allocations (like TSOPLUS, TSORX), do not use these to simulate the Data Set Commander panel library allocation to ISPPLIB.

#### **6 Skeleton Library IQISLIB**

Add the skeleton library to the DD(ISPSLIB) concatenation.

#### **7 Table Library SIQITLIB**

Add a new statement for the table library with DD(IQITLIB). Do not confuse this DD name with ISPF's ISPTLIB.

#### **8 Utility work files**

DD statements IQIUTIN, IQIUTOT, IQIUT03 and IQIUT04 are optional. If omitted, Data Set Commander dynamically allocates these files as temporary data sets, allocated to the UNIT name specified for allocating a new OLIST library (SYSALLDA by default).

#### **9 Main panel**

IQIPANEL is an optional DD statement. If specified, it provides the installation the ability to designate the name of the main panel that ISPF uses when ISPF, PDF, or ISPSTART is invoked without parameters. If any parameter (such as PANEL(name), PGM(xx), or CMD(xxx)) is specified, the IQIPANEL statement is ignored.

Example:

ALLOC DD(IQIPANEL) SHR DA('IQI.V8R1M0.SIQIPLIB(MYPRIM)')

Data Set Commander uses the member name specified with the DD name "IQIPANEL" as the name of the main panel to use, and MYPRIM as the default main panel name. The library used in the DD(IQIPANEL) is ignored; only the member name is inspected. The panel itself must reside in some library of the standard DD(ISPPLIB) concatenation.

In a common setup, the installation may have different main panels for different groups of users stored in one library concatenated to DD(ISPPLIB). The installation would then have a different IQIPANEL allocation for these groups, each having the appropriate member specified in the IQIPANEL allocation.

A special variation of IQIPANEL is a DD name IQIPANxx where xx stands for the current version of ISPF (namely IQIPAN59 for ISPF Version 5.9 and above). If Data Set Commander finds an IQIPANxx allocation, it overrides the IQIPANEL allocation. The purpose of the IQIPANxx allocation is to allow use of the same panel concatenation for different versions of ISPF.

#### **10 SCLM activation DD name (optional)**

Data Set Commander provides integrated SCLM support. If you choose to activate the Data Set Commander SCLM support for selected users, you need to allocate the DD(IQISCLM) for each user. This DD statement may specify a DUMMY file as follows:

//IQISCLM DD DUMMY

or

ALLOC DD(IQISCLM) DUMMY

The Data Set Commander base environment installation is now complete. You may start using the modified TSO LOGON procedure to run your ISPF under Data Set Commander control.

#### **Creating Data Set Commander base (as delivered) environment**

**Note:** To finish the full installation, you may need to further customize the Data Set Commander environment. The next two sections provide the detailed instructions.

### <span id="page-18-0"></span>**Special purpose optional DD statements**

You may optionally add these DD statements to the DSC logon procedure or dynamically allocate them before executing DSC, in order to affect the results of DSC initialization:

#### **//STDISPF DD DUMMY**

Causes DSC initialization to irrevocably pass control to ISPF without any remaining DSC functionality.

#### **//IQICMDOF DD DUMMY**

Causes DSC initialization to automatically issue an DSC CMDS OFF command to disable all command shortcuts specified in member IQIDCMDS of library SIQITLIB.

#### **//IQIOFF DD DUMMY**

Causes DSC initialization to automatically issue an DSC OFF command to disable normal DSC functionality. You subsequently activate all DSC functions by issuing a DSC ON (shortcut DSCON) command.

#### **//IQIPANEL DD DISP=SHR,DSN=<PDSlib>(<PanName>)**

Causes DSC initialization to use PanName as the primary menu panel name.

**Note:** The panel member must be found in the DD(ISPPLIB) concatenation.

#### **//IQIPAN5x DD DISP=SHR,DSN=<PDSlib>(<PanName>)**

Causes DSC initialization to use PanName as the primary menu panel name for ISPF version 5.x.

**Note:** The panel member must be found in the DD(ISPPLIB) concatenation.

**Example:** IQIPAN59 will be in effect only when running DSC under z/OS v1.9 (with ISPF v5.9).

#### **//IQISCLM DD DUMMY**

When DSC is customized (see [Appendix I, "The customization wizard](#page-58-0) [IQIWIZRD," on page 53\)](#page-58-0) to conditionally support SCLM, this DD statement will cause enablement of the DSC SCLM interface.

### **DSC monitor**

DSC includes an APF-authorized started task monitor (IQIMONTR).

End users can communicate with IQIMONTR using operator commands issued to the IQINONTR address space, or via the DSCMON Control Center ISPF application.

Only a single DSC Monitor task can be active in any given node (z/OS image) of a sysplex. There may be multiple concurrent instances of the DSCMON Control Center application, communicating with the IQIMONTR address-space using z/OS cross-memory services.

| | |

| | |  $\perp$ | | | | | | | | | | | | | | | | | | | | | | | | | | | | | | | | | | | | | |

<span id="page-19-0"></span>All active IQIMONTR tasks of a sysplex communicate with each other via the z/OS Cross-System-Coupling-Facility (XCF).

In order to control the DSC Monitor operation a user is expected to have one of the following RACF defined authority levels:

**FULL** Complete control to start, stop, modify, and display Monitor status. **LIBS** Modify monitored LLA libraries status and display Monitor status.

**VIEW** May only display Monitor status.

**NONE**

No authority at all.

IQIMONTR requires the ability to dynamically establish and activate SMF IEFU83 and IEFU84 system user exits in order to examine SMF records type 14, 15 and type 42.

### **JCL procedure**

A sample JCL procedure is provided in member IQIJMON of the SIQIINST target library. The sample should be copied into the system PROCLIB library in order to be used to start a DSC Monitor task.

Here is the procedure:

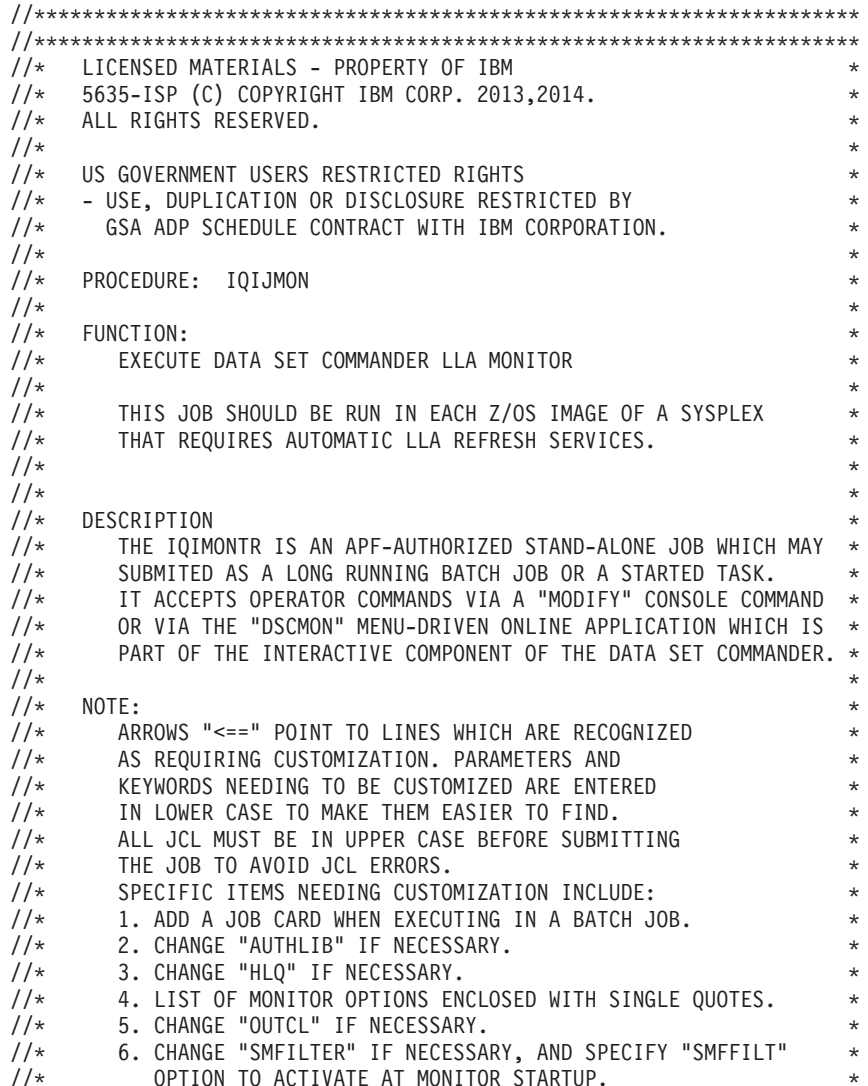

 $\frac{1}{x}$  \* //\*\*\*\*\*\*\*\*\*\*\*\*\*\*\*\*\*\*\*\*\*\*\*\*\*\*\*\*\*\*\*\*\*\*\*\*\*\*\*\*\*\*\*\*\*\*\*\*\*\*\*\*\*\*\*\*\*\*\*\*\*\*\*\*\*\*\*\*\* //\*\*\*\*\*\*\*\*\*\*\*\*\*\*\*\*\*\*\*\*\*\*\*\*\*\*\*\*\*\*\*\*\*\*\*\*\*\*\*\*\*\*\*\*\*\*\*\*\*\*\*\*\*\*\*\*\*\*\*\*\*\*\*\*\*\*\*\*\* //\* //\*\*\*\*\*\*\*\*\*\*\*\*\*\*\*\*\*\*\*\*\*\*\*\*\*\*\*\*\*\*\*\*\*\*\*\*\*\*\*\*\*\*\*\*\*\*\*\*\*\*\*\*\*\*\*\*\*\*\*\*\*\*\*\*\*\*\*\*\* //IQIJMON PROC AUTHLIB=SIQILOAD, <== LOW LEVEL QUALIFIER /\*NOTE 2\*/ // DYNMAX=999, DYNAMIC ALLOCATION LIMIT // HLQ=IQI.V8R1M0, <== HIGH LEVEL QUALIFIER /\*NOTE 3\*/ // OPTS=, <== EXECUTION OPTIONS /\*NOTE 4\*/ // OUTCL=A, <== OUTPUT PRINT CLASS /\*NOTE 5\*/ // REG=0M, REGION SIZE // SMFILTER=NULLFILE, <== SMF FILTERING INPUT /\*NOTE 6\*/ // TIMELIM=1440 RUNNING TIME LIMIT  $1/*$ //IQIMONTR EXEC PGM=IQIMONTR, // DYNAMNBR=&DYNMAX, // PARM='&OPTS', // REGION=&REG. // TIME=&TIMELIM //STEPLIB DD DISP=SHR,DSN=&HLQ..&AUTHLIB //IQIMTFLT DD DISP=SHR,DSN=&SMFILTER //IQIMTMSG DD OUTLIM=0,SYSOUT=&OUTCL //SYSABEND DD OUTLIM=0,SYSOUT=&OUTCL  $//*$  PEND

A sample batch job is provided in member IQIJBMON of the SIQIINST target library. It can be used for submitting a DSC Monitor batch job.

For a description of the execution parameters for IQIMONTR, see the *DSC User's Guide and Reference*.

### **SMF Record Filtering Definition File**

<span id="page-20-0"></span>| | | | | | | | | | | | | | | | | | | | | | | |

| | | | | | | | | | | | | | | | | | | | | | | | | | | | | | |  $\blacksquare$ |

This sequential file contains SELECT and EXCLUDE statements of the target data set names. Member IQIMTFLT of the SIQITLIB library is an example of expected input file.

```
*---------------------------------------------------------------------*
* IBM Data Set Commander *
* 5635-ISP (C) Copyright IBM Corp. 2012,2014. All rights reserved. **---------------------------------------------------------------------*
\star*---------------------------------------------------------------------*
           SMF record filtering Table
             * ========================== *
\star* The DSC Monitor SMF filtering function may be used to direct SMF to *
* suspend recording of SMF records pertaining to irrelevant data sets.*
* SMF filtering is enabled when DD IQIMTFLT, of the DSC Monitor job *
* or started task, specifies a partitioned data set source member or *
* a sequential data set with at least one valid SELECT or EXCLUDE *
* statement. *
*@Note: SMF record types 14, 15, 17, 18, 42, 62, and 64 of data set *
       names that are explicitly or implicitly filtered out,
* will not be recorded. *
\star* Syntax *
\star \qquad \qquad \qquad \qquad \qquad \qquad \qquad \qquad \qquad \qquad \qquad \qquad \qquad \qquad \qquad \qquad \qquad \qquad \qquad \qquad \qquad \qquad \qquad \qquad \qquad \qquad \qquad \qquad \qquad \qquad \qquad \qquad \qquad \qquad \qquad \qquad 
*<> Significant text - columns 1 to 71. *
*<> Comment line - any non-action text.
* Starts with "*" in column 1.
*<> Selection statement - specifies a distinct data set name or a *
     data set name pattern mask, preceded by a "S=" or "SELECT=" .
     May start at column 1 or be preceded by one or more blanks.
     Ends with blank after the data set name string.
*<> Exclusion statement - specifies a distinct data set name or a *
```
<span id="page-21-0"></span>| | |  $\blacksquare$ | | | | | | | | | | | | | | | | | | | | | | | | |  $\perp$ | |

```
* data set name pattern mask, preceded by an "E=" or "EXCLUDE=" . *
* May start at column 1 or be preceded by one or more blanks. *
* Ends with blank after the data set name string. *
\starFilter processing rules
            * ----------------------- *
*<> EXCLUDE statements have priority over SELECT statements. *
*<> When a data set name does not match any filter statement, it will *
* be excluded if at least one SELECT statement is present, *
  or included if only EXCLUDE statements are present.
\starPattern mask rules
            * ------------------ *
*<> "%" character is the "any single character" wild-card. *
*<> "*" character is the "any character string" wild-card. *
*<> both wild cards may represent a potential "." (dot) character. *
*<> an "all wild cards" mask is unacceptable. *
\star* Distinct data set selection examples *
* ------------------------------------ *
SELECT=IQI.SIQIPLIB
EXCLUDE=IQI.SIQITLIB
*
* Data set pattern mask selection examples *
* ---------------------------------------- *
S=SYS%.*IQI*LIB
E=SYS1.AIQI*
\star*---------------------------------------------------------------------*
* IBM Data Set Commander *
* 5635-ISP (C) Copyright IBM Corp. 2012,2014. All rights reserved. *
*---------------------------------------------------------------------*
```
### **APF authority**

The load library containing load modules IQIMONTR, IQIMONCA, IQIMON24 and IQIMON31 must be defined as an APF authorized library. These modules normally reside in the SIQILOAD target library. Failure to do so will cause the address space to terminate with return code of 24, with the following messages in the JESMSGLG of the job output.

+IQIMT100E IQIMONTR MUST RESIDE IN AN APF AUTHORIZED LIBRARY +IQIMT064I MONITOR SHUTTING DOWN

z/OS console command SETPROG may be used to APF-authorize a library, for example:

SETPROG APF,ADD,DSN=IQI.V8R1M0.SIQILOAD,SMS

### **RACF authority**

IQIMONTR is protected via the following RACF defined resource entities: ENTITY=IQIMONTR.OPER of CLASS=FACILITY

```
ENTITY=IQIMONTR.TSO of CLASS=FACILITY
```
The expected RACF user authorization levels may be defined as follows:

FULL - LEVEL=CONTROL for ENTITY=IQIMONTR.OPER of CLASS=FACILITY LIBS - LEVEL=ALTER for ENTITY=IQIMONTR.OPER of CLASS=FACILITY LIBS - LEVEL=UPDATE for ENTITY=IQIMONTR.OPER of CLASS=FACILITY LIBS - LEVEL=CONTROL for ENTITY=IQIMONTR.TSO of CLASS=FACILITY VIEW - LEVEL=READ for ENTITY=IQIMONTR.OPER of CLASS=FACILITY VIEW - LEVEL=UPDATE for ENTITY=IQIMONTR.TSO of CLASS=FACILITY VIEW - LEVEL=READ for ENTITY=IQIMONTR.TSO of CLASS=FACILITY NONE - All other possible RACF levels.

### <span id="page-22-0"></span>**SMF Dynamic User Exit**

IQIMONTR requires the ability to dynamically establish an SMF IEFU83 system user exit in order to examine SMF records type 15 and type 42.

Member PROGxx of the system PARMLIB should include the following statements:

EXIT ADD EXITNAME(SYS.IEFU83) MODNAME(IEFU83) EXIT ADD EXITNAME(SYSSTC.IEFU83) MODNAME(IEFU83) EXIT ADD EXITNAME(SYS.IEFU84) MODNAME(IEFU84) EXIT ADD EXITNAME(SYSSTC.IEFU84) MODNAME(IEFU84)

Member SMFPRMxx of the system PARMLIB should include the following statements:

 $SYS(TYPE(..., 14, 15, ... 42, ...)...)$ SYS(EXITS(...,IEFU83,IEF84,..)) SUBSYS(STC,EXITS(...,IEFU83,IEFU84,...))

### **Cross-Coupling-Facility (XCF) naming convention**

Each active IQIMONTR task dynamically registers (that is, joins) into the sysplex XCF environment with:

XCF GROUP NAME: IQIMONTR (8 characters) XCF FUNCTION DESCRIPTION: IBM DSC LLA MONITOR (24 characters) XCF MEMBER NAME: host system name (8 characters)

### **References**

| | | |

> | | |

> > For more information, see:

- v *z/OS MVS Initialization and Tuning Guide*
- v *z/OS Security Server RACF System Programmer's Guide*
- v *z/OS MVS Programming: Sysplex Services Guide*
- v *z/OS MVS Setting Up a Sysplex*
- v *z/OS MVS Programming: Sysplex Services Reference*
- v *z/OS MVS System Commands*

### **Replacing IEBCOPY with DSC batch utility IQIBUTIL**

Running the wizard IQIWIZRD updates the DSC defaults for your installation. These defaults are required by the batch utility and they reside in member IQIDFLTS of the SIQIPLIB you specified when invoking the wizard.

The batch utility sample JCL in SIQIINST(IQIJUTIL) shows DD statement for IQIBUDFL.

The batch utility searches for the defaults in the following order:

- 1. In the DDNAME IQIBUDFL. This is the SIQIPLIB which contains member IQIDFLTS.
- 2. In a module called IQIBUDFL. This module contains the data set name which has the IQIDFLTS member.
- 3. In a system PARMLIB member called IQIDFLTS.

For an installation wishing to exploit the enhanced functionality of the batch utility, it is possible to specify the location of the defaults without the additional IQIBUDFL DD statement. This means that existing JCL calling IEBCOPY can run the batch utility without change.

### <span id="page-23-0"></span>**IQIDFLTS in PARMLIB**

Place the contents of the modified SIQIPLIB(IQIDFLTS) in a system PARMLIB. Users require READ access to PARMLIBs. This method does not work at installations where users do not have READ access to system PARMLIBs.

### **IQIBUDFL module**

Use the sample job in SIQIINST(IQIJBDFL) to specify the data set name containing the defaults member. Submit to assemble and bind to the batch utility load library.

### **IEBCOPY replacement**

Add alias name IEBCOPY to module IQIBUTIL or copy IQIBUTIL to another library with a new name of IEBCOPY.

### **References**

- For more information see:
- v *z/OS DFSMSdfp Utilities*
- *z*/OS MVS Initialization and Tuning Reference

### **Data Set Commander single point of maintenance option**

Data Set Commander is designed to be z/OS and ISPF release independent. It dynamically enables or disables any Data Set Commander functions that are dependent on certain z/OS or ISPF releases. As a result, you may consider maintaining a dedicated SMP/E global zone serving as a single point of Data Set Commander maintenance for all z/OS images of your enterprise.

### **Customizing the ISPF primary menu panel**

The primary menu panel customization is totally optional since the entire Data Set Commander functionality is available from any panel by entering main commands such as: OLIST, EDIT, VIEW, BROWSE, TSO.

Modify the ISPF main menu. See [Appendix D, "Sample modified main menu](#page-42-0) [panel," on page 37](#page-42-0) for a sample illustration. Changes to the main panel are made to a copy of your installation's main ISPF menu stored in the Data Set Commander panel library. In this way, the original panel is left intact and other users currently logged-on to Data Set Commander are not affected while the changes are being made. Perform the following procedure to modify the ISPF main menu:

- 1. Copy the panel to be changed (typically ISR@PRIM or ISR@MSTR) to the Data Set Commander panel library (IQI.V8R1M0.SIQIPLIB).
- 2. Invoke EDIT on the panel in the DSC panel library.
- 3. Change the title line to indicate that Data Set Commander is installed. For example, change the title ISPF MAIN MENU

to

DSC/ISPF PRIMARY OPTION MENU

4. For consistency with other Data Set Commander panels, change the first five positions on the title line to the characters -DSC-.

<span id="page-24-0"></span>**Note:** If the / character is defined as an attribute character, you may have to change the attribute character in the )ATTR section to another unused value and change the panel accordingly.

5. In the )PROC section, add the following line immediately after the ) PROC line, starting in column 1:

&WTRAIL=TRUNC(&ZCMD,'.') &WTRAIL=.TRAIL ".

6. Add a new menu option for OLIST (The Object List). In the body section, add a description line:

O OLIST - DSC Object/Data Set List

7. Optionally add VIEW or BROWSE to the main menu.

The ISPF function that invokes VIEW (typically main option 1) is specified by the "PGM(ISRBRO)" statement in the )PROC section. Data Set Commander automatically traps this call and invokes either BROWSE or VIEW. The choice taken by Data Set Commander may be defined by the Customization Wizard or by each user through the DSC SET command. Also, in each of those cases Data Set Commander displays a Member Selection List (MSL) main menu in which the user may override the default function for selected members. If you still would like to explicitly define a separate option for VIEW (or BROWSE), in the body section, add a description line:

V VIEW - Display and optionally change source data or listing

8. In the )PROC section, add the following lines to the options:

V,'PGM(IQIMSL) PARM(V,<PROMPT>) NEWAPPL(ISR) PASSLIB SCRNAME(VIEW)' O,'PGM(IQIPLST) PARM(-,&WTRAIL) NEWAPPL(ISR) PASSLIB NOCHECK SCRNAME(OLIST)'

**Note:** Choose an unused option number or letter for V.

9. Add a line to the body area of the panel informing users that the Data Set Commander general commands (BROWSE, EDIT, VIEW, OLIST, and DSCHELP) are available on every ISPF panel. The Data Set Commander general commands are accessible from every panel without having to set up command table entries.

### **Customizing Data Set Commander**

After verifying that the Data Set Commander base environment is fully operational, you should run the Data Set Commander Customization Wizard in order to customize or at least review all Data Set Commander installation settings. Perform the following steps to customize your Data Set Commander:

#### **Step 1**

**Note:** Customization Wizard CLIST %IQIWIZRD updates SIQIPLIB member IQIDFLTS and SIQITLIB member IQITSVAL. The original copies of these members can always be restored from the corresponding distribution libraries AIQIPLIB and AIQITLIB. Alternatively, you may save the current customization settings by first copying those members into a backup source library. For more information about the customization wizard see [Appendix I, "The customization wizard IQIWIZRD," on page](#page-58-0) [53.](#page-58-0)

Logon to TSO using the modified LOGON procedure of your Data Set Commander base environment.

While in TSO READY mode, run the Customization Wizard by entering the following command:

%IQIWIZRD

Make sure that you have the following information available:

- The name of the Data Set Commander table library (for example, IQI.V8R1M0.SIQITLIB).
- The name of the Data Set Commander panel library (for example, IQI.V8R1M0.SIQIPLIB).

If you want PANVALET support using the PANVALET interface supplied with Data Set Commander:

• The name of the CA-PANVALET/ISPF source (not preprocessed) panel library.

The IQIWIZRD CLIST prompts for the name of your Data Set Commander table and panel libraries.

For the most part, the panels displayed by the Customization Wizard are self-explanatory. However, certain options require discussion. You can read about those options in the following sections or, if you prefer, you can proceed to [Step 2.](#page-28-1)

#### **DSC TSO shell**

The DSC TSO shell keeps a history of TSO commands, CLISTs, or REXX EXECs issued by the user (up to 999) and displays them in the TSO Command Shell. For security reasons, you may want to exclude some commands from being recorded, for example, you may want to exclude commands that accept passwords in a visible form ("in the clear"). During customization, you are given the opportunity to add entries to a list of commands on which you specify whether recording is to be excluded. This allows you to turn recording on and off without removing entries from the list. If you turn off the recording, the list contains the PASSWORD and PROTECT commands with recording turned off when it is shipped.

The DSC TSO shell can be activated or deactivated by each user.

#### **Data Set Commander Enhanced View Functionality**

Data Set Commander offers enhancements to the VIEW function. You have a choice of SHARED VIEW and EXCLUSIVE VIEW modes, with the ability to enforce one of the two modes.

- v **Shared VIEW:** VIEW that permits several users to work with the same file at the same time. Although this VIEW disables the SAVE command, a user can still save through the REPLACE command by using the same name of the member as a parameter to the REPLACE command.
- v **Exclusive VIEW:** A VIEW that does ENQ on the file. Exclusive VIEW supports the SAVE command.

After choosing which view type to use as a default, you indicate whether users are permitted to override the default. If they can, the browse/edit/view entry panels as well as the options displayed by the SET command include an option that allows the user to select his own view mode.

For more information about the differences between these two view modes, see "Shared and exclusive VIEW" in the *DSC User's Guide*.

#### **Registering Object Class Support**

During the customization process you need to specify which object classes you want to support. For each object class, you must register the supporting product. Here are some of the supported objects and their

registered products. See [Appendix I, "The customization wizard](#page-58-0) [IQIWIZRD," on page 53](#page-58-0) for the most up-to-date list of objects and interfaces.

#### **Object Class: VSAM files**

VSAM files supports the following products:

#### **FileManager**

IBM's advanced data file browse/edit/report facility.

#### **FileAid**

The Customization Wizard provides support for FileAid Version 6 (and below), and for FileAid Version 7 through the DataXpert interface. The FileAid interface provides access to VSAM files through browse (option 1), edit (option 2), DSLIST (option 3.4), and from OLIST.

#### **DataXpert**

The DataXpert interface is similar to the FileAid interface.

**Ditto** IBM's data file browse/edit/report facility.

#### **MacKinney**

Data Set Commander interfaces to the MacKinney VSAM utility.

#### **Sample**

Data Set Commander provides access to a sample VSAM browser that uses IDCAMS to browse VSAM files. This sample interface can be used to demonstrate the transparent interface to VSAM objects. The CLIST that is invoked for the sample VSAM browser can be used as template to write your own interface or provide support for a VSAM browsing product not listed here.

#### **User-Written**

In addition to the sample VSAM browser, you can request that Data Set Commander invoke the IPIVSAM CLIST whenever a VSAM object is selected for browse, edit, or view. This provides you with the ability to create your own interface, or interface to a product not listed above.

#### **Object Class: Panvalet**

It supports Panvalet/ISPF:

#### **Panvalet/ISPF**

Two types of interfaces are provided—a program interface, and a CLIST interface. The program interface is faster, but the CLIST interface provides the ability to modify the interface (for example add LIBDEF statements) or to support other products that interface to Panvalet libraries.

#### **Object Class: Librarian**

Librarian supports CA-ELIPS.

#### **CA-ELIPS**

Similar to Panvalet ISPF, the librarian support provides a CLIST and a program interface.

#### **Object Class: DB2**

DB2 supports the following products:

#### **CA-Pro-Edit**

An interface to CA-Pro-edit is provided.

#### **CA-Pro-Alter**

Data Set Commander uses the same interface used for CA-Pro-Edit.

#### **FileManager-DB2**

IBM's advanced DB2 browse/edit/report facility.

#### **RC/UPDATE**

Support for the Platinum Technology RC/UPDATE.

#### **FileAid/DB2**

An interfaces to this product is provided.

#### **CDB/EDIT**

An interface to this product is supported.

#### **Object Class: BOOK**

BOOK supports IBM BookManager Book

#### **IBM BookManager Book**

An interface to IBM BookManager is provided.

#### **Object Class: SHELF**

SHELF supports IBM BookManager Shelf

#### **IBM BookManager Shelf**

An interface to IBM BookManager is provided.

#### **Object Class: User-Objects**

User-Objects supports User-Written.

#### **User-Written**

User-objects are installation defined. Data Set Commander invokes the CLIST/REXX exec or program of your choice to handle the user objects.

User-defined objects are specified with a leading greater-than sign (for example, >MYOBJECT)

A sample user-defined object interface is provided in CLIST IQI\$OUT. The defined object is a jobname, where the browse command is defined as browsing the held output, editing as editing the held output, and view is mapped into the job-status command. Another typical use is to define mail/messages as objects and provide interfaces to the mail system, where browse is defined as browsing the mail, and edit as creating/responding to mail.

#### **Specifying SESSION EXIT**

The Customization Wizard lets you specify a SESSION EXIT. The purpose of this exit is to provide you with the ability to invoke programs (or CLISTs, or REXX execs) at the time ISPF starts, or whenever a new split is started. Unlike ISPF's initialization exit, the Data Set Commander session exit supports dialog manager commands (ISPLINK/ISPEXEC). A typical exit may be used to invoke an e-mail program to retrieve user's messages. Another possibility is to use the session exit to allocate the OLIST library. (See sample CLISTs IQICRPLS and IQICRTBL in SIQICLIB library.)

#### **COMPRESS Function Serialization Support**

<span id="page-28-0"></span>The Customization Wizard offers two types of serialization for the COMPRESS function. Data Set Commander supports the mode of operation called EXCLUSIVE CONTROL, which means it locks the user's access to the library to prevent any overlay when compressing a file.

Data Set Commander also supports an alternative approach called SHARED-WRITE. It allows compression of libraries shared among multiple ISPF users and avoid the MVS ENQ propagation problem.

When the Customization Wizard completes processing, it displays the message

INSTALLATION DEFAULTS WERE SAVED

If Data Set Commander is already activated, the changes affect all users who log on to Data Set Commander from this point on. Users already logged on are not affected until they log off and log on again.

**Note:** The installation default values are kept in the Data Set Commander panel and table libraries. If you use any caching mechanisms for these libraries (for example, VLF), you may have to refresh the look-aside buffers (for example, VLFNOTE) to reflect the changes.

**Note:** Most of these default values can be overridden by each user by using the DSC SET command, after which they are stored in the user's PROFILE library. As a result, users of prior Data Set Commander (or SPIFFY) versions may not be affected by any changes to those site-wide default settings.

- <span id="page-28-1"></span>**Step 2** Data Set Commander supports a large number of products from other vendors. You need to review environmental requirements to see if you need to make any adjustments. See [Appendix E, "Data Set Commander](#page-48-0) [and other products," on page 43](#page-48-0) for details.
- **Step 3** Make Data Set Commander available to users. To provide the LOGON procedure to users, copy or move the modified LOGON procedure back into the library from which users will access it.

**Note:** If you add a new LOGON procedure for existing users, you may have to use the TSO ACCOUNT command or your installation's security product, or both, to authorize the use of a new LOGON procedure.

Data Set Commander installation is complete. A TSO user who logs on to the modified LOGON procedure and enters ISPF operates under Data Set Commander. A new user of Data Set Commander sees the Data Set Commander tutorial displayed before the main ISPF panel. You can press END (PF 3) to exit the tutorial. If you have modified the main menu panel, the modified panel is displayed.

When Data Set Commander starts, it checks for the presence of the DD(IQITLIB). If that DD is missing, Data Set Commander invokes standard ISPF and disable all Data Set Commander functions.

### **Data Set Commander general commands customization**

This section explains how to customize the Data Set Commander commands that are dynamically defined to ISPF as general commands available from any panel.

#### **Data Set Commander command shortcuts**

There are 60 Data Set Commander command shortcuts that are normally defined as ISPF general commands. The verb of each of those commands can be either modified to a different (unique) command name or completely removed.

Member IQICMNDS of the DSC table library (SIQITLIB) controls all the necessary customization for Data Set Commander command shortcuts (see [Appendix B,](#page-36-0) ["Member IQICMNDS," on page 31\)](#page-36-0). It is delivered with commented (\* in first column) statements for all supported command shortcuts.

To modify any shortcut, uncomment its entry and change the second and third tokens as follows:

- v To completely disable a command shortcut, blank out second token (new verb) and third token (new shortcut).
- v To just modify the verb of a particular command, replace the second token (new verb) and blank out the third token (new shortcut).
- v To modify the verb and shortcut of a particular command, replace the second and third tokens as required.

For example:

- To disable the shortcut for command verb "EX9" specify a statement like EX9
- v To replace the verb and shortcut for command verb "EFILE" with "EVSAM" (the verb) and "EVS" (the shortcut), specify a statement like EFILE EVSAM EVS

**Note:** Any valid changes to member IQICMNDS take effect the next time you logon to Data Set Commander and are reflected in the output of the DSC? command.

**Note:** If member IQICMNDS is found to have a syntax error during Data Set Commander initialization, the erroneous statement is skipped and user is notified with "User-specified command overrides error report placed in DD(IQILOGPR)". You should either remove or correct the statement in error.

Member IQIDCMDS of the DSC table library (SIQITLIB) controls the names of command shortcuts that can be dynamically disabled/enabled via the DSC CMDS (DSCCMD shortcut) command (see [Appendix C, "Member IQIDCMDS," on page 35\)](#page-40-0). It is delivered with the following command shortcut names: BR, ED, OL, VI. To include any other shortcut in this list, uncomment its entry in member IQIDCMDS.

#### **ISPF applications and Data Set Commander general commands**

If an ISPF application invokes a main command with the name EDIT, BROWSE, VIEW, OLIST, QUIT or TSO, the Data Set Commander general command of that name is normally run, rather than the command of the application with the same name. You may handle this conflict in one of the following ways:

• Precede the command with a greater than  $(\tilde{\ }')$  sign.

Example:

To have the command "EDIT" processed by an application rather than by Data Set Commander, enter the command:

>EDIT

v Disable the Data Set Commander command or commands within the application or applications in conflict.

Each Data Set Commander general command is controlled by a Dialog Manager variable:

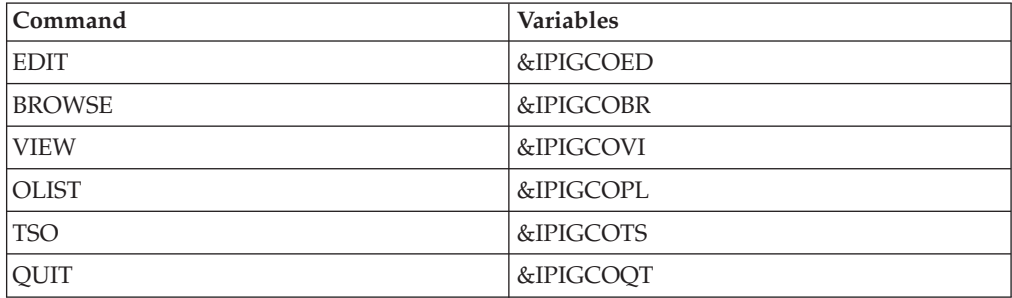

If the variable is set to null  $(\&Z)$ , the general command is processed by Data Set Commander. If the variable is set to 'PASSTHRU', the general command is disabled, and is processed by the application.

To completely disable the DSC EDIT, BROWSE, and VIEW general commands, you must edit the first ISPF panel of the application as shown in the following examples:

To disable BROWSE as a Data Set Commander general command, modify the panel by entering the string:

```
)INIT
&IPIGCOBR = 'PASSTHRU' /* DISABLE DSC BROWSE COMMAND FOR THIS
PANEL */
```
To re-enable the BROWSE general command, modify the panel by entering the string:

```
)INIT
&IPIGCOBR = 'PASSTHRU' /* DISABLE DSC BROWSE COMMAND FOR THIS
PANEL */:
```
The Data Set Commander CLIST library contains an edit macro that automatically adds the control variables to the )INIT section of a panel. To disable one or more Data Set Commander general commands automatically, bring up the panel you want to modify in an EDIT session. On the command line, enter the command: %IQIUGCMD

This command inserts statements disabling all five Data Set Commander general commands into the )INIT section of the panel. You can delete any of the statements corresponding to commands that do not need to be disabled, and then save the panel.

To enable one or more Data Set Commander commands, follow the same procedure, but enter the command: %IQIUGCMD ENABLE

If you want the commands to be enabled on exit rather than on entry to the panel, move the inserted statements from the )INIT section to the )PROC section. Delete the unneeded statements and then save the panel.

**Note:** If an application invokes ISPF EDIT or BROWSE (called by the ISPEXEC EDIT or ISPEXEC BROWSE service), the commands EDIT, BROWSE and VIEW are passed to the application, whose responsibility is to process these commands. If an

#### <span id="page-31-0"></span>**Data Set Commander general commands customization**

application explicitly invokes DSC EDIT, BROWSE, or VIEW from an Application or CLIST, the commands EDIT, BROWSE, and VIEW are processed by Data Set Commander.

#### **Migrating from IBM Data Set Commander Version 6.1 or 7.1**

This section explains the activities involved in migrating an ISPF Productivity Tool version 6.1 or 7.1 environment into Data Set Commander version 7.1.

#### **TSO LOGON procedure updates:**

- 1. Ensure that all references to Data Set Commander target libraries in the various DD statements and CLISTs specify the selected names for Data Set Commander v8.1 target libraries. This includes such system library lists as LPA, LINKLIST, and APF.
- 2. Replace DD(IPITLIB) with DD(IQITLIB) for the SIQITLIB table library.
- 3. If present, replace DD(IPIPANEL) with DD(IQIPANEL) for specifying the ISPF primary menu panel name.

#### **Run IQIWIZRD customization wizard:**

1. Determine all required existing and additional DSC customization.

**Note:** You may first run the IPT v6.1 or v7.1 wizard (IQIWIZRD) under IPT v6.1 (or IPT v7.1) in order to determine all your previously selected customization options.

- 2. Execute the DSC v8.1 customization wizard under control of the DSC v8.1 logon procedure and specify all previously selected settings and any new required options.
- 3. Place all customized CLISTs for supported objects or Session- Initialization-Exit in the Data Set Commander v8.1 SIQICLIB and SIQICLBV libraries.

#### **Command shortcuts customization:**

Review for conflicts and update, if necessary, members IQICMNDS and IQIDCMDS of the SIQITLIB library in order to disable or rename certain command shortcut verb names.

### **Data Set Commander maintenance**

Data Set Commander maintenance is fully controlled by SMP/E. You should periodically review and apply all available maintenance as posted on the IBM Data Set Commander web-site at http://www.ibm.com/software/products/us/en/dataset-commander

To determine the maintenance level of Data Set Commander at your installation, enter the following command on any Data Set Commander panel: DSC VER

or shortcut IVER.

The initial screen displays the range of installed APARs. The scrollable list displays the date and maintenance level of each Data Set Commander module.

### **Maintenance-specific commands**

Data Set Commander Version has a set of diagnostic commands that can help IBM support personnel perform problem investigations.

<span id="page-32-0"></span>The commands related to maintenance are as follows:

- MAINT
- VER
- DIAG
- SNAP

These commands are invoked from any main command line of any panel. Each of them is prefixed with Data Set Commander.

Examples: DSC MAINT IMAINT

The following explains each of these commands and how to use them.

#### **DSC MAINT**

MAINT creates a report that contains information such as applied APARS, current Data Set Commander version levels, and module versions. This report should normally be sent with any Data Set Commander problem report ticket (PMR).

You may enter the command DSC MAINT (shortcut IMAINT) from the main command line of any panel. It creates an "DSC Maintenance Report" in SYSOUT data set DD(IQILOGPR) of your TSO session.

#### **DSC VER**

This command displays the "DSC Maintenance Report" on your screen. You may enter the command DSC VER (shortcut IVER) from the main command line of any panel.

#### **DSC DIAG**

The DSC DIAG command (shortcut IDIAG) lets you turn on the Data Set Commander tracing and function logging facility. By default Data Set Commander runs with the tracing facility disabled.

Occasionally, IBM support may ask you to run a failing scenario while the Data Set Commander tracing facility is active.

#### **DSC SNAP**

The DSC SNAP command (shortcut ISNAP) provides you a snapshot of the current Data Set Commander in-core trace table (if active) or of the entire region of your TSO session.

Typically, when IBM support asks to run with Data Set Commander trace active, you are also asked to issue a SNAP command at the end of the failing scenario in order to output the in-core data into DD(IQITRSNP) of your TSO session so that it can be sent to IBM for further analysis.

### **Bypassing Data Set Commander (invoking standard ISPF)**

When Data Set Commander runs in batch, it automatically passes control to ISPF as if Data Set Commander were not installed.

Sometimes you may want to invoke ISPF directly without the Data Set Commander environment. There are several ways to invoke standard ISPF without Data Set Commander. Use one of the following methods to accomplish this task:

v Invoke ISPF (or PDF or ISPSTART) with the additional parameter STDISPF.

### **Bypassing Data Set Commander (invoking standard ISPF)**

Example: ISPF STDISPF or ISPF 2 STDISPF

- v If you want to restrict a user to standard ISPF automatically, do not allocate IQITLIB to the user. If IQITLIB is not allocated, standard ISPF is invoked.
- v If a group of users are sharing a procedure that allocates IQITLIB, you can still restrict a particular user to standard ISPF by adding a dummy DD name to the user's LOGON procedure. Add the DD name STDISPF as follows: ALLOC DD(STDISPF) DA('NULLFILE')

Data Set Commander ignores the data set name and inspects only the DD name.

v Standard ISPF can also be invoked through its entry points ISRPCP or ISPICP: ISPICP PANEL(ISR@PRIM)

or

ISRPCP

# <span id="page-34-0"></span>**Appendix A. The installation tape**

The product distribution tape contains the following files in JES2 XMIT format. The file attributes are those of the resulting files when loaded onto disk and processed by the TSO RECEIVE command.

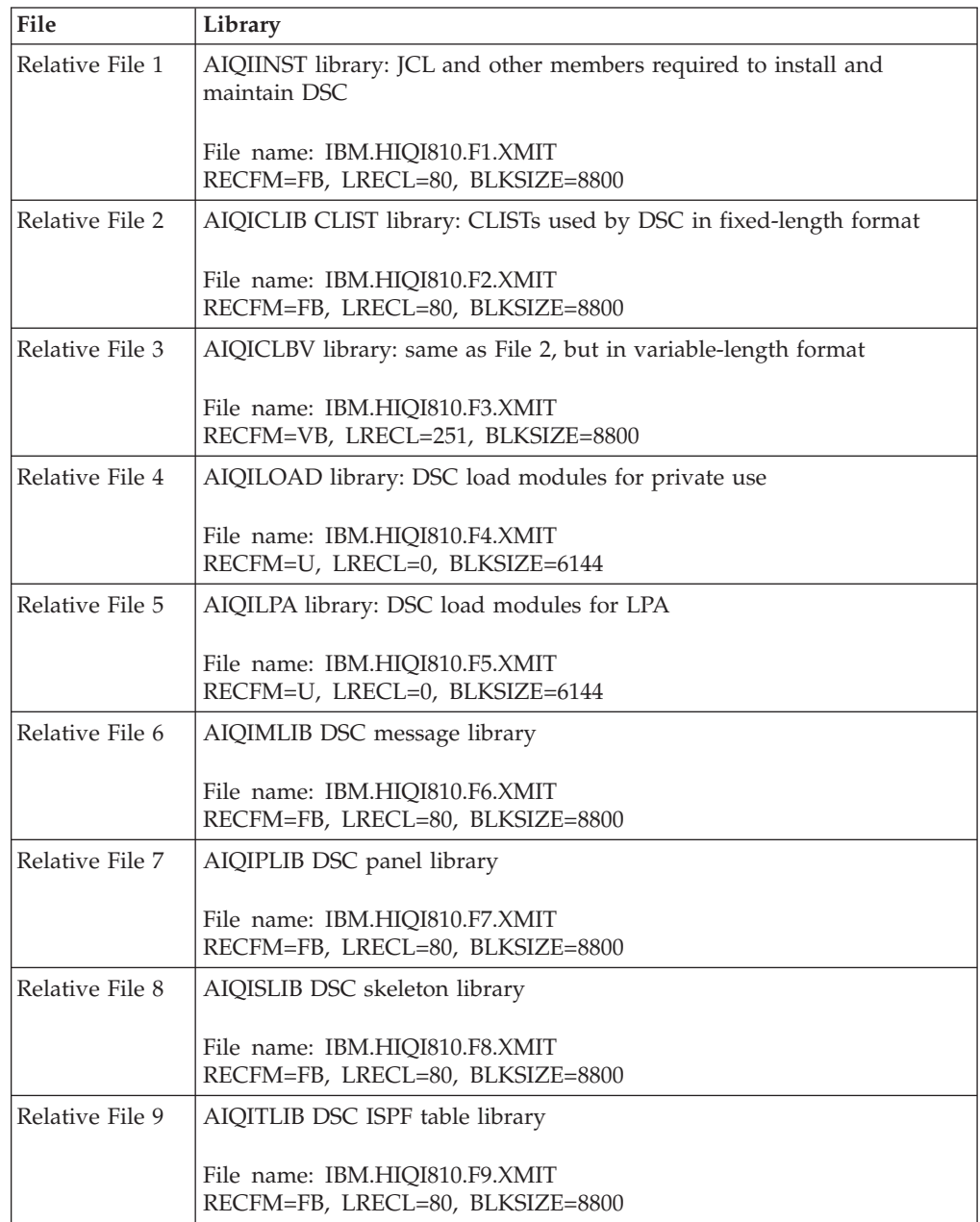

**The installation tape**
## **Appendix B. Member IQICMNDS**

This member is delivered in the Data Set Commander table library (SIQITLIB). All entries are initially commented out (\* in column 1).

```
*---------------------------------------------------------------------*
* IBM Data Set Commander *
* 5635-ISP (C) Copyright IBM Corp. 1989,2013. All rights reserved. *
    *---------------------------------------------------------------------*
\star*---------------------------------------------------------------------*
          Main Command Substitution Table
           * =============================== *
\star* This member contains user-defined substitutions to all DSC standard *
* main commands that are inserted into the ISPF command table. *
* There are only 2 types of lines: *
*@* Comment line - any non-action text.
    Starts with "*" in column 1.
*@* Substitution line - specifies an DSC main command substitution. *
* Starts with " ", ", " or an alphabetic character in column 1.
* Note: each substitution statement is initially commented out! *
\starSubstitution Line Syntax
           * ------------------------ *
* Free form positional tokens delimited by any number of: *
* blanks ("") and or commas (",") up to and including column 72. ** In-line comment starts with " *" until end of line. *
* Each record may contain only a single line (no continuation). *
\starSubstitution Line Positional Tokens
           * ----------------------------------- *
*#1) DSC delivered main command verb name.
*#2) Customer specified verb name substitution.
*#3) Customer specified command shortcut substitution. *
\starSubstitution Line Rules
           * ----------------------- *
*@* Minimum token length is 2. This is the minimum length for DSC *
* main command verbs and shortcuts. *
*@* Token-1 is mandatory and must match an DSC command verb. *
*@* If only Token-1 is present, the DSC command gets disabled. *
*@* If there are multiple substitution lines with identical Token-1,
* only the last one takes effect. *
*@* If there are multiple substitution lines with identical Token-2,
* only the first one takes effect. *
*@* If Token-3 is present, it must be a valid prefix of the verb
* name specified in Token-2. *
\starExamples
           * --------------- *
* " BROWSE, EXAMINE, EXAM " *
* meaning: substitute verb "BROWSE" with verb "EXAMINE" and shortcut *
* "EXAM". *
\star *
* " QUIT GIVEUP " *
* meaning: substitute verb "QUIT" with verb "GIVEUP" with no shortcut.*
\star* " EX8 " *
* meaning: disable command verb "EX8". *
* ------------------------------------------------------------------- *
*
*VERB NEW VERB SHORTCUT *COMMENT
```
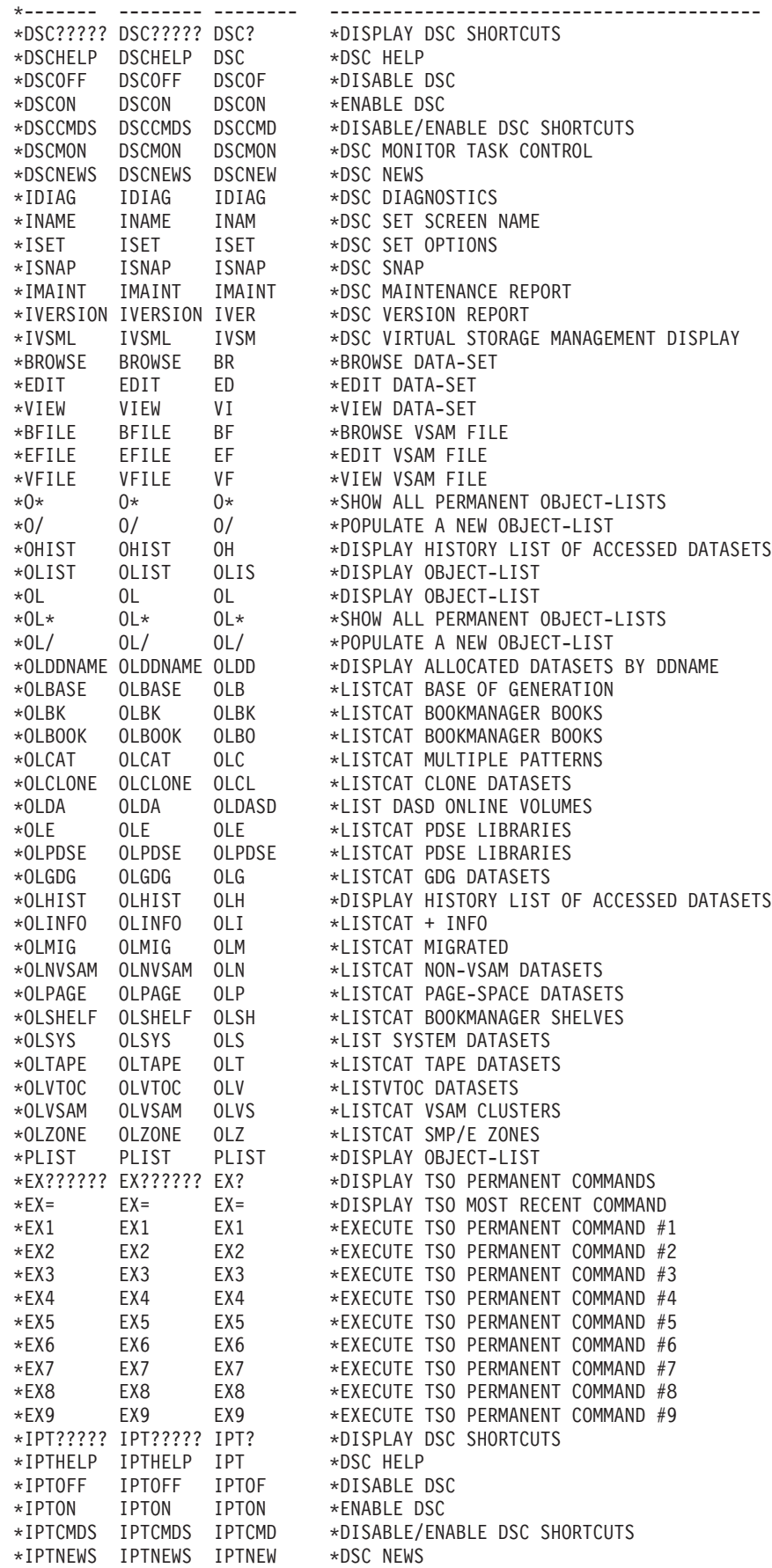

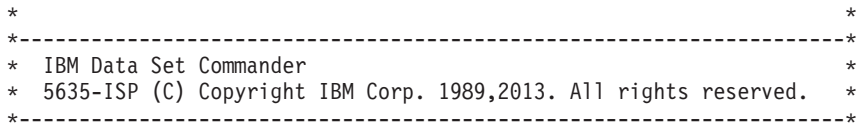

**Member IQICMNDS**

## **Appendix C. Member IQIDCMDS**

This member is delivered in the Data Set Commander table library (SIQITLIB). The following command shortcuts are initially specified to be affected by the DSC CMDS command: BR ED OL VI.

```
*---------------------------------------------------------------------*
* IBM Data Set Commander *
* 5635-ISP (C) Copyright IBM Corp. 1989,2013. All rights reserved. *
*---------------------------------------------------------------------*
\star*---------------------------------------------------------------------*
           Command Shortcuts Disable/Enable Table
* ====================================== *
\star* This member contains names of DSC command shortcuts that will be *
* affected by the "DSC CMDS OFF/ON" (or "DSCCMD OFF/ON") command. *
* There are only 2 types of lines: *
*@* Comment line - any non-action text. *
* Starts with "*" in column 1.
*@* Command line - specifies an DSC command shortcut name. *
    Starts with " " or an alphabetic character in column 1.
\starRestrictions
* ------------ *
* Command shortcuts names starting with "DSC" can not be disabled. *
\starIQICMNDS and IQIDCMDS Relationship
           * ---------------------------------- *
* The command shortcut names specified in this table apply to the *
* modified (via IQICMNDS) command shortcut names. *
\starIQIDMNDS Default Setting
           ----------------------
* This table currently specifies the following affected shortcuts: *
* BR, ED, VI, OL. *
\star\star *
*SHORTCUT *COMMENT *
*-------- ----------------------------------------------------------*
*IDIAG *DSC DIAGNOSTICS
*INAM *DSC SET SCREEN NAME
*ISET *DSC SET OPTIONS<br>*ISNAP *DSC SNAP
        *ISNAP *DSC SNAP
*IMAINT *DSC MAINTENANCE REPORT
*IVER *DSC VERSION REPORT
*IVSM *DSC VIRTUAL STORAGE MANAGEMENT DISPLAY
BR *BROWSE DATA-SET
ED *EDIT DATA-SET
VI *VIEW DATA-SET
BF *BROWSE VSAM FILE
EF *EDIT VSAM FILE
VF *VIEW VSAM FILE
*O* *SHOW ALL PERMANENT OBJECT-LISTS
*O/ *POPULATE A NEW OBJECT-LIST
OH *DISPLAY HISTORY LIST OF ACCESSED DATASETS
*OLIS *DISPLAY OBJECT-LIST
OL *DISPLAY OBJECT-LIST
*OL* *SHOW ALL PERMANENT OBJECT-LISTS
*OL/ *POPULATE A NEW OBJECT-LIST
*OLDD *DISPLAY ALLOCATED DATASETS BY DDNAME
*OLB *LISTCAT BASE OF GENERATION
*OLBK *LISTCAT BOOKMANAGER BOOKS
```
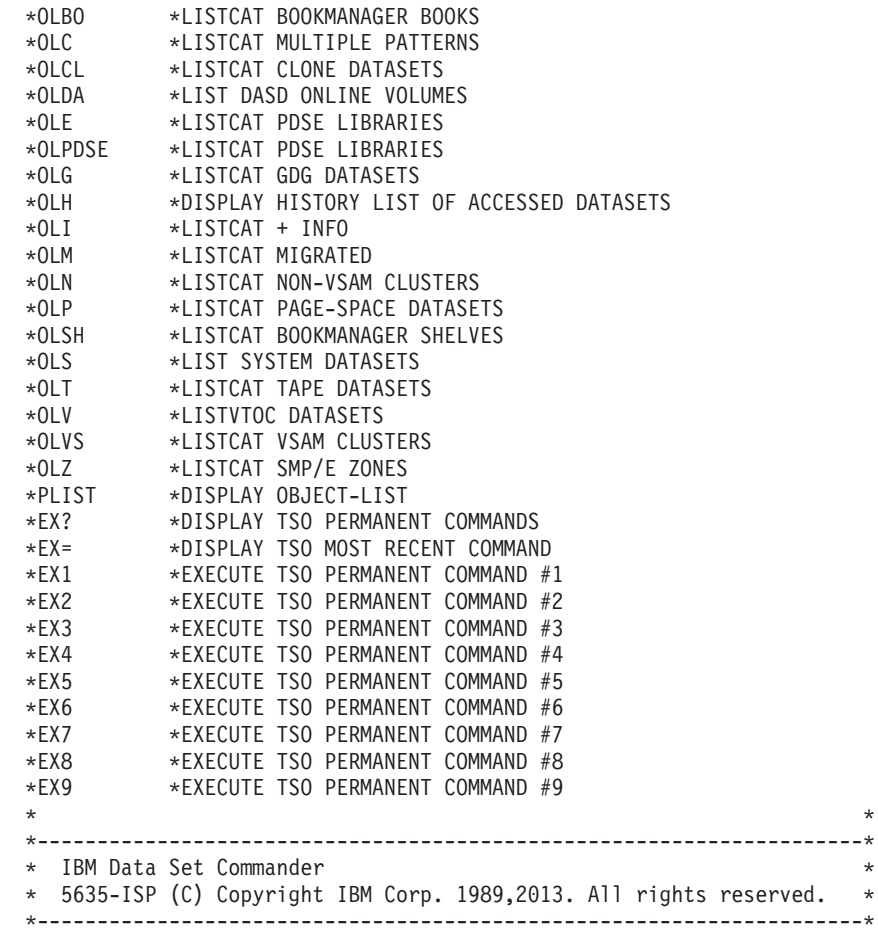

## **Appendix D. Sample modified main menu panel**

During the Data Set Commander installation process, you modified the ISPF main menu. This modified version of ISR@PRIM can be found in member IQI@PRIM of the SIQIPLIB panel target library:

)PANEL KEYLIST(ISRSAB,ISR) IMAGE(&ZIMGNAM,&ZIMGROW,&ZIMGCOL) /\*\*\*\*\*\*\*\*\*\*\*\*\*\*\*\*\*\*\*\*\*\*\*\*\*\*\*\*\*\*\*\*\*\*\*\*\*\*\*\*\*\*\*\*\*\*\*\*\*\*\*\*\*\*\*\*\*\*\*\*\*/\*DSC810\*/ /\* IQI@PRIM is a customized version of ISPF's ISR@PRIM with: /\*DSC810\*/<br>/\*1) Option "1" renamed "BROWSE";<br>/\*DSC810\*/  $/* 1)$  Option "1" renamed "BROWSE";  $\frac{1}{2}$  /\*2) Option "V" added as "VIEW";  $\frac{1}{2}$  /\*DSC810\*/  $/* 3)$  Option "O" added as "OLIST".  $/*DSC810*/$ /\*\*\*\*\*\*\*\*\*\*\*\*\*\*\*\*\*\*\*\*\*\*\*\*\*\*\*\*\*\*\*\*\*\*\*\*\*\*\*\*\*\*\*\*\*\*\*\*\*\*\*\*\*\*\*\*\*\*\*\*\*/\*DSC810\*/ )ATTR DEFAULT(...) FORMAT(MIX) /\* ISR@PRIM - ENGLISH - 7.1 \*/ 0B TYPE(AB) 0D TYPE(PS) 04 TYPE(ABSL) GE(ON) 05 TYPE(PT) 09 TYPE(FP) 0A TYPE(NT) 11 TYPE(SAC) 16 TYPE(VOI) PADC(USER) 2B TYPE(DT) 22 TYPE(WASL) SKIP(ON) GE(ON) 26 TYPE(NEF) CAPS(ON) PADC(USER) 27 AREA(SCRL) EXTEND(ON) 28 TYPE(PS) CSRGRP(99) 29 TYPE(GRPBOX) 2A AREA(DYNAMIC) 19 TYPE(DATAOUT) COLOR(WHITE) 1A TYPE(DATAOUT) COLOR(RED) 1B TYPE(DATAOUT) COLOR(BLUE) 1C TYPE(DATAOUT) COLOR(GREEN) 1D TYPE(DATAOUT) COLOR(PINK) 1E TYPE(DATAOUT) COLOR(YELLOW) 1F TYPE(DATAOUT) COLOR(TURQ) 30 TYPE(DATAOUT) PAS(ON) 31 TYPE(CHAR) COLOR(WHITE) 32 TYPE(CHAR) COLOR(RED) 33 TYPE(CHAR) COLOR(BLUE) 34 TYPE(CHAR) COLOR(GREEN) 35 TYPE(CHAR) COLOR(PINK) 36 TYPE(CHAR) COLOR(YELLOW) 37 TYPE(CHAR) COLOR(TURQ) 38 TYPE(DATAOUT) CUADYN(VOI) 39 TYPE(CHAR) COLOR(WHITE) HILITE(REVERSE) 3A TYPE(CHAR) COLOR(RED) HILITE(REVERSE) 3B TYPE(CHAR) COLOR(BLUE) HILITE(REVERSE) 3C TYPE(CHAR) COLOR(GREEN) HILITE(REVERSE) 3D TYPE(CHAR) COLOR(PINK) HILITE(REVERSE) 3E TYPE(CHAR) COLOR(YELLOW) HILITE(REVERSE) 3F TYPE(CHAR) COLOR(TURQ) HILITE(REVERSE) )ABC DESC('Menu') MNEM(1) PDC DESC('Settings') UNAVAIL(ZPM1) MNEM(1) ACC(CTRL+S) ACTION RUN(ISRROUTE) PARM('SET') PDC DESC('View') UNAVAIL(ZPM2) MNEM(1) ACC(CTRL+V) ACTION RUN(ISRROUTE) PARM('BR1') PDC DESC('Edit') UNAVAIL(ZPM3) MNEM(1) ACC(CTRL+E) ACTION RUN(ISRROUTE) PARM('ED1') PDC DESC('ISPF Command Shell') UNAVAIL(ZPM4) MNEM(6) ACC(CTRL+C) ACTION RUN(ISRROUTE) PARM('C1') PDC DESC('Dialog Test...') UNAVAIL(ZPM5) MNEM(8) ACC(CTRL+T) ACTION RUN(ISRROUTE) PARM('DAL')

PDC DESC('Other IBM Products...') UNAVAIL(ZPM6) MNEM(1) ACC(CTRL+O) ACTION RUN(ISRROUTE) PARM('OIB') PDC DESC('SCLM') UNAVAIL(ZPM7) MNEM(3) ACC(CTRL+L) ACTION RUN(ISRROUTE) PARM('SCL') PDC DESC('ISPF Workplace') UNAVAIL(ZPM8) MNEM(6) ACC(CTRL+W) ACTION RUN(ISRROUTE) PARM('WRK') PDC DESC('Status Area...') UNAVAIL(ZPMS) MNEM(8) ACC(CTRL+A) ACTION RUN(ISRROUTE) PARM('SAM') PDC DESC('Exit') MNEM(2) PDSEP(ON) ACC(CTRL+X) ACTION RUN(EXIT) )ABCINIT .ZVARS=ISR@OPT )ABC DESC('Utilities') MNEM(1) PDC DESC('Library') UNAVAIL(ZUT1) MNEM(1) ACC(ALT+1) ACTION RUN(ISRROUTE) PARM('U1') PDC DESC('Data set') UNAVAIL(ZUT2) MNEM(1) ACC(ALT+2) ACTION RUN(ISRROUTE) PARM('U2') PDC DESC('Move/Copy') UNAVAIL(ZUT3) MNEM(1) ACC(ALT+3) ACTION RUN(ISRROUTE) PARM('U3') PDC DESC('Data Set List') UNAVAIL(ZUT4) MNEM(2) ACC(ALT+4) ACTION RUN(ISRROUTE) PARM('U4') PDC DESC('Reset Statistics') UNAVAIL(ZUT5) MNEM(5) ACC(ALT+5) ACTION RUN(ISRROUTE) PARM('U5') PDC DESC('Hardcopy') UNAVAIL(ZUT6) MNEM(1) ACC(ALT+6) ACTION RUN(ISRROUTE) PARM('U6') PDC DESC('Download...') UNAVAIL(ZUTDT) MNEM(2) ACC(ALT+7) ACTION RUN(ISRROUTE) PARM('UDT') PDC DESC('Outlist') UNAVAIL(ZUT7) MNEM(2) ACC(ALT+8) ACTION RUN(ISRROUTE) PARM('U8') PDC DESC('Commands...') UNAVAIL(ZUT8) MNEM(1) ACC(ALT+9) ACTION RUN(ISRROUTE) PARM('U9') PDC DESC('Reserved') UNAVAIL(ZUT9) MNEM(6) ACTION RUN(ISRROUTE) PARM('U10') PDC DESC('Format') UNAVAIL(ZUT10) MNEM(1) ACC(ALT+F1) ACTION RUN(ISRROUTE) PARM('U11') PDC DESC('SuperC') UNAVAIL(ZUT11) MNEM(1) PDSEP(ON) ACC(CTRL+F2) ACTION RUN(ISRROUTE) PARM('U12') PDC DESC('SuperCE') UNAVAIL(ZUT12) MNEM(3) ACC(CTRL+F3) ACTION RUN(ISRROUTE) PARM('U13') PDC DESC('Search-For') UNAVAIL(ZUT13) MNEM(2) ACC(CTRL+F4) ACTION RUN(ISRROUTE) PARM('U14') PDC DESC('Search-ForE') UNAVAIL(ZUT14) MNEM(4) ACC(CTRL+F5) ACTION RUN(ISRROUTE) PARM('U15') PDC DESC('Table Utility') UNAVAIL(ZUT15) MNEM(3) ACC(CTRL+F6) ACTION RUN(ISRROUTE) PARM('U16') PDC DESC('Directory List') UNAVAIL(ZUT16) MNEM(2) ACC(CTRL+F7) ACTION RUN(ISRROUTE) PARM('U17') )ABCINIT .ZVARS=PDFUTIL  $&zut9 = '1'$ )ABC DESC('Compilers') MNEM(1) PDC DESC('Foreground Compilers') MNEM(1) ACTION RUN(ISRROUTE) PARM('FGD') PDC DESC('Background Compilers') MNEM(1) ACTION RUN(ISRROUTE) PARM('BKG') PDC DESC('ISPPREP Panel Utility...') MNEM(1) ACTION RUN(ISPPREP) PDC DESC('DTL Compiler...') MNEM(1) ACTION RUN(ISPDTLC) )ABCINIT .ZVARS=ISRLANG )ABC DESC('Options') MNEM(1) PDC DESC('General Settings') MNEM(1) ACTION RUN(ISRROUTE) PARM('SET') PDC DESC('CUA Attributes...') MNEM(1) ACTION RUN(CUAATTR) PDC DESC('Keylists...') MNEM(1) ACTION RUN(KEYLIST) PDC DESC('Point-and-Shoot...') MNEM(1) ACTION RUN(PSCOLOR) PDC DESC('Colors...') MNEM(2) ACTION RUN(COLOR) PDC DESC('Dialog Test appl ID...') MNEM(1) ACTION RUN(ISRROUTE) PARM('DAP') )ABCINIT .ZVARS=PDFOPTM )ABC DESC('Status') MNEM(1) PDC DESC('Session') UNAVAIL(ZCSTA) MNEM(1) ACTION RUN(ISRROUTE) PARM('SES') PDC DESC('Function keys') UNAVAIL(ZCSTB) MNEM(1)

```
ACTION RUN(ISRROUTE) PARM('FUN')
PDC DESC('Calendar') UNAVAIL(ZCSTC) MNEM(1) ACTION RUN(ISRROUTE) PARM('CAL')
PDC DESC('User status') UNAVAIL(ZCSTD) MNEM(1) ACTION RUN(ISRROUTE) PARM('USE')
PDC DESC('User point and shoot') UNAVAIL(ZCSTE) MNEM(3)
ACTION RUN(ISRROUTE) PARM('UPS')
PDC DESC('None') UNAVAIL(ZCSTF) MNEM(1) ACTION RUN(ISRROUTE) PARM('OFF')
)ABCINIT
.ZVARS=PDFSTA
IF (&ZSCREEN = '1')
 VGET (ZSAREA1)
  &ZSAREA = &ZSAREA1
 GOTO A
IF (&ZSCREEN = '2')
 VGET (ZSAREA2)
  &ZSAREA = &ZSAREA2
 GOTO A
IF (&ZSCREEN = '3')
 VGET (ZSAREA3)
  &ZSAREA = &ZSAREA3
 GOTO A
IF (&ZSCREEN = '4')
 VGET (ZSAREA4)
  &ZSAREA = &ZSAREA4
 GOTO A
ELSE
 VGET (ZSAREA5)
 &ZSAREA = &ZSAREA5
A:
&zcsta = 0&zcsth = 0&zcstc = 0&zcstd = 0&z \text{cste} = 0&zcstf = 0IF (&ZSAREA = 'SES') &zcsta = 1
IF (8ZSAREA = 'FUN') 8zcstb = 1IF (&ZSAREA = 'CAL') &zcstc = 1
IF (&ZSAREA = 'USE') &zcstd = 1
IF (&ZSAREA = 'UPS') &zcste = 1
IF (&ZSAREA = 'OFF') &zcstf = 1
&PDFSTA = ')ABC DESC('Help') MNEM(1)
PDC DESC('General') MNEM(1) ACTION RUN(TUTOR) PARM('ISR01000')
PDC DESC('Settings') MNEM(1) ACTION RUN(TUTOR) PARM('ISP05000')
PDC DESC('View') MNEM(1) ACTION RUN(TUTOR) PARM('ISR10000')
PDC DESC('Edit') MNEM(1) ACTION RUN(TUTOR) PARM('ISR20000')
PDC DESC('Utilities') MNEM(1) ACTION RUN(TUTOR) PARM('ISR30000')
PDC DESC('Foreground') MNEM(1) ACTION RUN(TUTOR) PARM('ISR40000')
PDC DESC('Batch') MNEM(1) ACTION RUN(TUTOR) PARM('ISR50000')
PDC DESC('Command') MNEM(1) ACTION RUN(TUTOR) PARM('ISR60010')
PDC DESC('Dialog Test') MNEM(1) ACTION RUN(TUTOR) PARM('ISP70000')
PDC DESC('IBM Products') MNEM(1) ACTION RUN(TUTOR) PARM('ISRD0000')
PDC DESC('SCLM') MNEM(3) ACTION RUN(TUTOR) PARM('FLMTD')
PDC DESC('Workplace') MNEM(1) ACTION RUN(TUTOR) PARM('ISR00400')
PDC DESC('Exit') MNEM(2) ACTION RUN(TUTOR) PARM('ISP90100')
PDC DESC('Status Area') MNEM(2) ACTION RUN(TUTOR) PARM('ISPSAMHP')
PDC DESC('About...') MNEM(1) ACTION RUN(TUTOR) PARM('ISR@LOGO')
PDC DESC('Changes for this Release') MNEM(2) ACTION RUN(TUTOR) PARM('ISR00005')
PDC DESC('Tutorial') MNEM(4) ACTION RUN(TUTOR) PARM('ISR00000')
PDC DESC('Appendices') MNEM(2) ACTION RUN(TUTOR) PARM('ISR00004')
PDC DESC('Index') MNEM(2) ACTION RUN(TUTOR) PARM('ISR91000')
)ABCINIT
.ZVARS=PRIMHELP
)BODY CMD(ZCMD)
.. Menu. Utilities. Compilers. Options. Status. Help.
.------------------------------------------------------------------------------
                           . .ISPF Primary Option Menu. .
```
.Option  $==$  $>$ .Z .SAREA39 ...GRPBOX1 ...TMPROWS, TMPSHDW .. . ... .. . ... .. . ... .. . ... .. . ... .. . ... .. . ... .. . ... .. . ... .. . ... .. . .... . . . .ZEXI.. . . .Enter.Z.to Terminate using log/list defaults. . .BRowse EDit VIew OList TSO DSC DSC?.are available from any panel. )AREA SAREA39 .0 .Settings .Terminal and user parameters . .1 .Browse .Display source data or listings . .2 .Edit .Create or change source data . .V .View .Display/change source data . .3 .Utilities .Perform utility functions . .4 .Foreground .Interactive language processing . .5 .Batch .Submit job for language processing . .6 .Command .Enter TSO or Workstation commands . .7 .Dialog Test .Perform dialog testing . .9 .IBM Products .IBM program development products . .10.SCLM .SW Configuration Library Manager . .11.Workplace .ISPF Object/Action Workplace . .12.z/OS System .z/OS system programmer applications . .13.z/OS User .z/OS user applications . .O .Olist .DSC Object/Data set list . )INIT  $.ZVARS = ' (ZCMD ZEXX)'$  $.HELP = ISR00003$ &ZPRIM = YES  $&ZEXX = 'X'$  $&ZEXI = '$ .CURSOR = ZCMD &TMPROWS = &ZSDATA &TMPSHDW = &ZSSHDW IF (&ZHILITE = YES OR &ZGUI = &Z) .ATTRCHAR(19)='PAS(ON) COLOR(WHITE)' .ATTRCHAR(1A)='PAS(ON) COLOR(RED)' .ATTRCHAR(1B)='PAS(ON) COLOR(BLUE)' .ATTRCHAR(1C)='PAS(ON) COLOR(GREEN)' .ATTRCHAR(1D)='PAS(ON) COLOR(PINK)' .ATTRCHAR(1E)='PAS(ON) COLOR(YELLOW)' .ATTRCHAR(1F)='PAS(ON) COLOR(TURQ)' IF (&ZGUI = &Z AND &ZGUI = 'CLIENT') &ZPASICON = 'ON' &ZPASTEXT = 'OFF' IF (&ZSCREEN = '1') VGET (ZSAREA1) &ZSAREA = &ZSAREA1 GOTO A IF (&ZSCREEN = '2') VGET (ZSAREA2) &ZSAREA = &ZSAREA2 GOTO A IF (&ZSCREEN = '3') VGET (ZSAREA3) &ZSAREA = &ZSAREA3 GOTO A IF (&ZSCREEN = '4')

```
VGET (ZSAREA4)
   &ZSAREA = &ZSAREA4
   GOTO A
 ELSE
   VGET (ZSAREA5)
   &ZSAREA = &ZSAREA5
 A:<br>&zcstf = 0
                             /* initialize Status AB unavail flags */IF (&ZSAREA = 'OFF') &zcstf = 1
ELSE
 &ZPASICON = 'OFF'
 &ZPASTEXT = 'ON'
VGET (ZSCML ZSCBR ZSCED ZTAPPLID) PROFILE /* @V6A*/
IF (&ZSCML = ' ') &ZSCML = 'PAGE' /* @V6A */
IF (&ZSCBR = ' ') &ZSCBR = 'PAGE' /* @V6A */<br>IF (&ZSCED = ' ') &ZSCED = 'PAGE' /* @V6A */
IF (\overline{\text{8ZSCED}} = '') \overline{\text{8ZSCED}} = 'PAGE' /* @V6A */
IF (XZTAPPLID = '') &ZTAPPLID = 'ISR'
VPUT (ZSCML ZSCBR ZSCED ZTAPPLID) PROFILE /* @V6A*/
&ZHTOP = ISR00003 /* TUTORIAL TABLE OF CONTENTS */
&ZHINDEX = ISR91000 /* TUTORIAL INDEX - 1ST PAGE */
&ZSCLMPRJ = &Z /* TUTORIAL INDEX - 1ST PAGE @L1A*/<br>IF (&ZLOGO = 'YES') /* CK@MJC*/
IF (&ZLOGO = 'YES')<br>IF (&ZSPLIT = 'NO')
                        /* Not in split screen 0L5A*/IF (82CMD = 8Z) /* No command pending (62GMD + 8Z)IF (\&ZLOGOPAN = 'DONE') /* No logo displayed yet @L5A*/.MSG = ISRLO999 /* Set logo information (L5A*/<br>RESP = ENTER /* Simulate enter (L5A*/
                          /* Simulate enter @L5A*/
        &ZLOGOPAN = 'DONE' /* @L5A*/
       &ZCLEAN = 'NO' /* @L5A*/
    IF (&ZCMD = &Z) &ZLOGOPAN = 'DONE' /* command pending @L5A*/
   VPUT (ZLOGOPAN) SHARED /* @L5A*/
 IF (&ZSPLIT = 'YES') &ZLOGOPAN = 'DONE'
VPUT (ZHTOP,ZHINDEX,ZSCLMPRJ) PROFILE
IF (&ZCSTF = 1) /* Status area = None */&ZIMGNAM ='ISPFGIFL'
 &ZIMGROW =3
ELSE
 &ZIMGNAM ='ISPFGIFS'
 &ZIMGROW =15
&ZIMGCOL =56
&GRPBOX1 = 'IF (&ZCSTF='0') .ATTR(GRPBOX1) = 'WIDTH(22) DEPTH(13)'
ELSE .ATTR(GRPBOX1) = 'WIDTH(0)'
.ATTR(ZEXI)='PADC(NULLS) PAS(&ZPASICON) CSRGRP(99)'
.ATTR(ZEXX)='PAS(&ZPASTEXT) CSRGRP(99)'
)REINIT
.CURSOR = ZCMD
VGET (ZTAPPLID) PROFILE /* Z41@MEA*/<br>IF (&ZTAPPLID = '') &ZTAPPLID = 'ISR' /* Z41@MEA*/
IF (&ZTAPPLID = ' ') &ZTAPPLID = 'ISR' /* Z41@MEA*/
)PROC
IF (\&ZCSTF='1') .ATTR(GRPBOX1) = 'WIDTH(0)'
IF (.CURSOR = TMPROWS AND &ZCMD = ' ')
&ZSAR =TRANS(&ZSCREEN 1,&ZSAREA1 2,&ZSAREA2 3,&ZSAREA3 4,&ZSAREA4 *,&ZSAREA5)
IF (&ZSAR = 'CAL','UPS','SES') &ZCMD = 'SP'
&ZCMDWRK = &Z
IF (8ZCMD = 8Z)&ZCMDWRK = TRUNC(&ZCMD,'.')
 &ZTRAIL=.TRAIL
 IF (&ZCMDWRK = &Z)
   .MSG = ISRU000
&ZSEL = TRANS (TRUNC (&ZCMD,'.')
 0,'PGM(ISPISM) SCRNAME(SETTINGS)'
 1,'PGM(ISRBRO) PARM(ISRBRO01) SCRNAME(BROWSE)'
 2,'PGM(ISREDIT) PARM(P,ISREDM01) SCRNAME(EDIT)'
 V,'PGM(IQIMSL) PARM(V,<PROMPT>) SCRNAME(VIEW)'
 3,'PANEL(ISRUTIL) SCRNAME(UTIL)'
 4,'PANEL(ISRFPA) SCRNAME(FOREGRND)'
```
#### **Sample modified main menu panel**

5,'PGM(ISRJB1) PARM(ISRJPA) SCRNAME(BATCH) NOCHECK' 6,'PGM(ISRPTC) SCRNAME(CMD)' 7,'PGM(ISPYXDR) PARM(&ZTAPPLID) SCRNAME(DTEST) NOCHECK' 9,'PANEL(ISRDIIS) ADDPOP' 10,'PGM(ISRSCLM) SCRNAME(SCLM) NOCHECK' 11,'PGM(ISRUDA) PARM(ISRWORK) SCRNAME(WORK)' 12,'PANEL(ISR@390S) SCRNAME(OS390S)' 13,'PANEL(ISR@390U) SCRNAME(OS390U)' O,'PGM(IQIPLST) PARM(-,&WTRAIL) NEWAPPL(ISR) PASSLIB NOCHECK SCRNAME(OLIST)' X,EXIT SP,'PGM(ISPSAM) PARM(PNS)' ' ',' ' \*,'?') )PNTS FIELD(ZPS01001) VAR(ZCMD) VAL(0) FIELD(ZPS01002) VAR(ZCMD) VAL(1) FIELD(ZPS01003) VAR(ZCMD) VAL(2) FIELD(ZPS01004) VAR(ZCMD) VAL(3) FIELD(ZPS01005) VAR(ZCMD) VAL(4) FIELD(ZPS01006) VAR(ZCMD) VAL(5) FIELD(ZPS01007) VAR(ZCMD) VAL(6) FIELD(ZPS01008) VAR(ZCMD) VAL(7) FIELD(ZPS01009) VAR(ZCMD) VAL(9) FIELD(ZPS01010) VAR(ZCMD) VAL(10) FIELD(ZPS01011) VAR(ZCMD) VAL(11) FIELD(ZPS01012) VAR(ZCMD) VAL(12) FIELD(ZPS01013) VAR(ZCMD) VAL(13) FIELD(ZEXI) VAR(ZCMD) VAL(X) DEPTH(2) IMAGE(ISPEXIT) PLACE(L) FIELD(ZEXX) VAR(ZCMD) VAL(X) )END /\* 5694-A01 COPYRIGHT IBM CORP 1982, 2009 \*/ /\* ISPDTLC Release: 7.1. Level: PID \*/ /\* z/OS 02.01.00. Created - Date: 27 Aug 2012, Time: 15:23 \*/ /\*--------------------------------------------------------------------\*/ /\* 5635-ISP (C) COPYRIGHT IBM CORP 2005,2013. \*/  $/*$  Data Set Commander:  $8.1.0$   $*/$ /\*--------------------------------------------------------------------\*/

## **Appendix E. Data Set Commander and other products**

While Data Set Commander enhances ISPF functions, it works with other products. This section explains how you should customize Data Set Commander if you have other products in your system.

### **Security packages (RACF, ACF2, TOP SECRET)**

Data Set Commander uses only documented system interfaces and does not bypass any standard security mechanisms that may be used by your installation. As a general rule, Data Set Commander does not require any change in the authorization rules you have already established for ISPF. Users should read authority for the libraries concatenated in the LOGON procedure.

Some security products, for example, ACF2 and Top Secret, control the commands that TSO users or ISPF users are allowed to issue. If access to any Data Set Commander command (for example, DSC or MSL) is denied, they must be added to the list of allowable commands.

#### **Program pathing**

Some security packages offer the option of access to certain files only through restricted lists of programs, and sometimes only if the program names come from a particular library or calling path. The following paragraphs describes the program structure in Data Set Commander so that you can inform your security package appropriately.

If a user is invoking standard ISPF, the task structure is unchanged. If Data Set Commander is active, ISPF, ISPSTART, and PDF are aliases of Data Set Commander that are attached by the TMP. Internally, they reattach Data Set Commander. Data Set Commander then attaches ISRPCP (an entry point to ISPF itself). The following diagram illustrates this relationship:

ISRPCP (an alias of the IBM-supplied ISPF) starts ISPF normally, and then links to module IQIITH, which in turn displays the main panel or invokes the program or CLIST entered on the ISPF/PDF/ISPSTART command line.

When the user selects option 1 (BROWSE), 2 (EDIT), or 6 (TSO), Data Set Commander uses its own versions of ISRBRO, ISREDIT, and ISRPTC as follows:

**Note:** None of the Data Set Commander programs run in authorized mode.

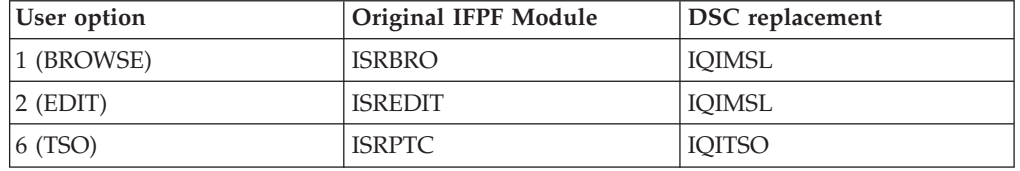

## **ACF2**

You need to customize Data Set Commander under ACF2. Customization of Data Set Commander depends on the following factors:

- The security features of ACF2 you use
- Where you want to place the Data Set Commander load modules
- What level of ACF2 you have installed.

Perform the following procedure to customize Data Set Commander as needed:

- 1. If your security specifications include a list of TSO commands that users are allowed to run, add the following commands to that list: IQIMAIN, IQIEXPN, ISPICP and ISRPCP.
- 2. Determine whether your installation uses program pathing rules that apply to the ISPF environment. If not, your installation of Data Set Commander under ACF2 is complete.
- 3. Consider whether it is acceptable to bypass some program path checking by specifying PATH(IGNORE) in the access rules. If you do so, your installation of Data Set Commander under ACF2 is complete.
- 4. Determine the GEN level of your ACF2 installation. If you have a GEN level below 9208, apply APARs TW95948 and TW95931 to CSECT ACF99@RB.
- 5. Apply USERMOD UM95948 to ACF99@RB.
- 6. If you do not require that the Data Set Commander load modules reside in a trusted library, add the NOSYSLIB keyword to the @RB macro definitions of the commands IQIMAIN, ISPF, PDF, and ISPSTART in ACF99@RB. Once you do so, your installation of Data Set Commander under ACF2 is complete.
- 7. If the Data Set Commander load modules are not in LPALIB or another system library, specify both the Data Set Commander LPA library and the DSC LOAD library in IEAAPFxx (in PARMLIB).

**Note:** MVS removes the authorization from the STEPLIB libraries if the STEPLIB includes the concatenation of any library that is not APF- authorized. If the Data Set Commander libraries are in STEPLIB and you have not specified NOSYSLIB for the Data Set Commander commands, make sure that all your STEPLIB libraries are marked as APF-authorized.

8. If the IBM commands ISPF, PDF, and ISPSTART are defined in member IKJTSOxx (in PARMLIB), define the command IQIMAIN in the same way. (If you are using an older version of TSO that uses CSECTs IKJEFTE2 and IKJEFTE8 instead of IKJTSOxx, include the command DSC in these CSECTs as you have included ISPF, PDF, and ISPSTART.) Once you do so, your installation of Data Set Commander under ACF2 is complete.

#### **TSO dynamic STEPLIB facility**

The TSO Dynamic STEPLIB Facility can be used instead of the DD names STEPLIB and ISPLLIB in the TSO logon procedure to point to the DSC LPA load library (SIQILPA) and the DSC load library (SIQILOAD).

#### **Products with direct directory update protection**

Some products (such as MIM-Multi-Image Manager) control which programs are allowed to update a library directory directly. The Data Set Commander command EXPDIR invokes such a program. To permit EXPDIR to work, you must add the name of the module it invokes, IQIEXDIR, to the list of programs that are authorized to update directory entries.

#### **PDSMAN**

PDSMAN sometimes dynamically alters directory update requests in a nonstandard way. If you indicated during Data Set Commander installation that PDSMAN is installed and also specified a member name to ignore (such as \$\$\$SPACE), the EXPDIR command is handled by a CLIST named IQIXPDSM. See the documentation included in member IQIXPDSM of Data Set Commander CLIST library (SIQICLIB) for how to enable it to use the PDSMAN ALTERDIR statement, or to entirely disable the EXPDIR command.

#### **File transfer programs**

Some file transfer programs expect ISPF option 6 (TSO) to display a panel with only one input field. The Data Set Commander TSO Command Shell enhances ISPF option 6 in a number of ways, modifying the panel in a way that causes some of these programs to fail. To access the original ISPF option 6 panel for use with a file transfer program, a user can enter the following command from any panel: TSO /IS

or

TSO -TSO

The user can also enter the command /IS on the command line of the TSO Command Shell. Users can turn off the Data Set Commander TSO Command Shell and use the ISPF TSO shell instead.

If you have a workstation connection through the ISPF workstation program, you can use the OLIST XFER line command instead of your file transfer program.

## **Appendix F. OLIST reference list**

You can get a reference list of OLISTs by blanking out the name of the OLIST currently on display and pressing ENTER or, on any panel entering the command OLIST \*

(shortcuts  $0*$  and  $0<sup>k</sup>$ ).

The OLIST reference list only contains OLISTs that the user has created or invoked. When you copy OLIST members from other OLIST libraries into your active OLIST library, you must first validate and register such copied members before they can be used as OLISTs. To do so, a user should enter the following command when the OLIST reference list is on display:

VALIDATE

Once the user references a shared OLIST, it appears on that user's OLIST reference list.

**Note:** If the first line of the OLIST is a comment line (a line that starts with an exclamation mark), that comment appears as the description of the OLIST in the OLIST reference list.

**OLIST reference list**

# **Appendix G. Supported objects**

The following table lists the objects supported by every Data Set Commander function:

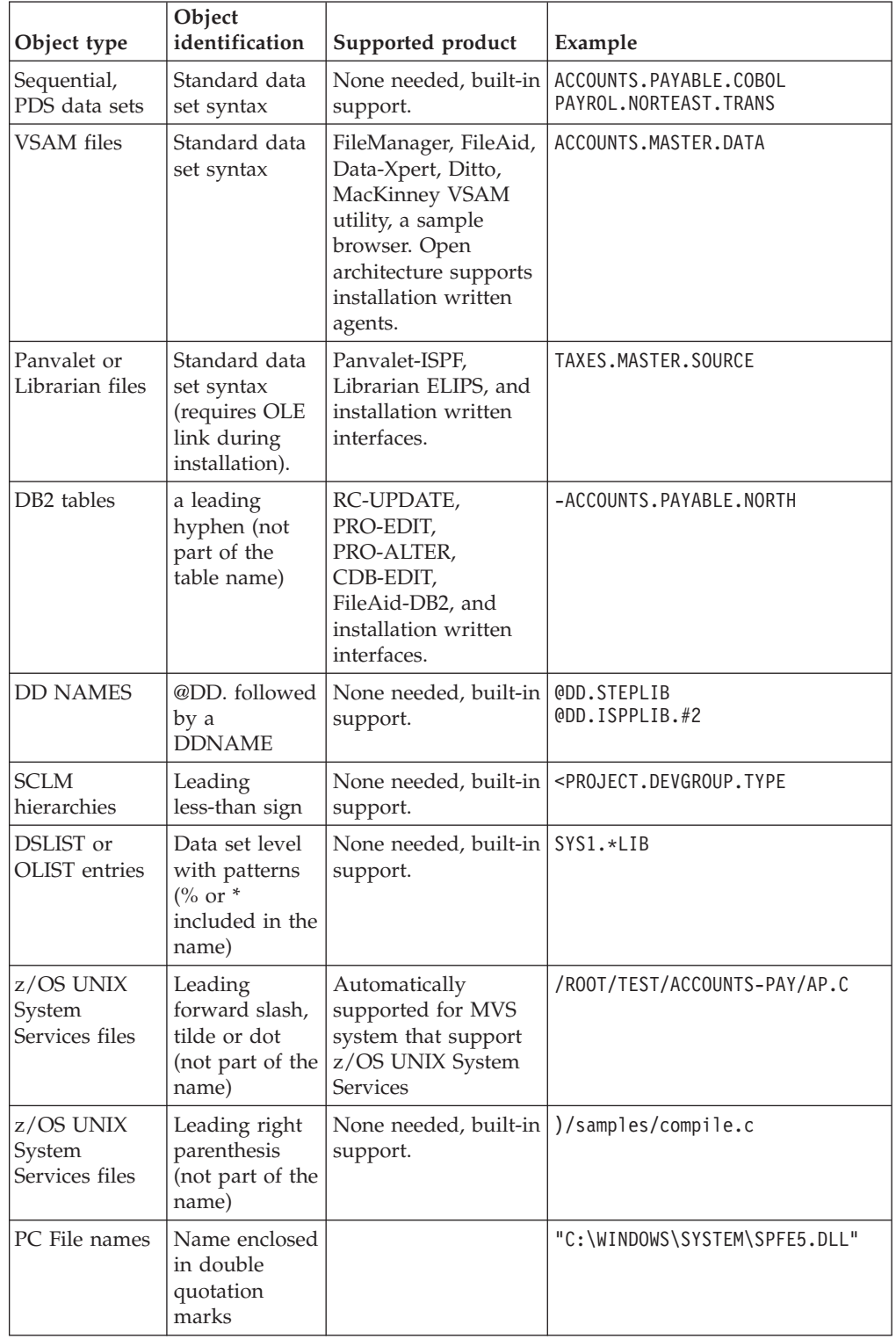

#### **Supported objects**

| Object type  | Object<br>identification             | Supported product                                     | Example            |
|--------------|--------------------------------------|-------------------------------------------------------|--------------------|
| User Defined | Indicated by<br>greater-than<br>sign | User defined process<br>through open<br>architecture. | >MY-OBJECT is/HERE |

The Data Set Commander OLIST also supports these additional objects:

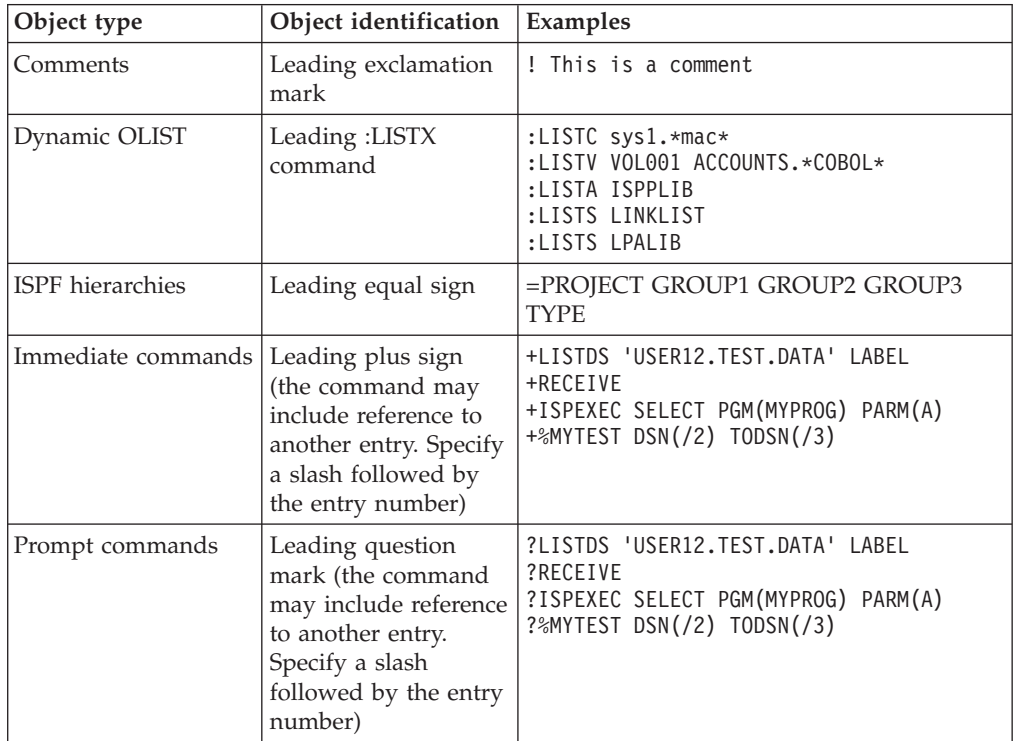

## **Appendix H. Invoking ISPF through an alternate program**

With Data Set Commander installed, ISPF is invoked from its internal entry point ISRPCP. If you want Data Set Commander to invoke a program other than ISRPCP, allocate a DD as follows (where NEWNAME is the name of the program you want to invoke):

//SPFPNAME DD DSN=DSNAME(NEWNAME)

or

ALLOC FILE(SPFPNAME) DA('DSNAME(NEWNAME)')

The DSNAME can be any data set, for example, the panel library. Data Set Commander only inspects the member name.

**Note:** The program name cannot be ISPF, PDF or ISPSTART.

**Invoking ISPF through an alternate program**

## **Appendix I. The customization wizard IQIWIZRD**

The customization wizard IQIWIZRD provides the means for a complete customization of Data Set Commander. Once you start the wizard, it is a matter of filling in the appropriate fields, and moving from one panel to the next. The following panels show you what is available in the wizard.

Change bars have only been placed against significant changes to the panels, not against changes attributable to the change of product name.

```
READY
%IQIWIZRD
```
PLEASE ENTER THE NAME OF THE -DSC- TABLE LIBRARY OR JUST PRESS ENTER TO EXIT. EXAMPLE: IQI.SIQITLIB

```
===> IQI.V8R1M0.SIQITLIB
```
PLEASE ENTER THE NAME OF THE -DSC- TABLE LIBRARY OR JUST PRESS ENTER TO EXIT. EXAMPLE: IQI.SIQITLIB

```
===> IQI.V8R1M0.SIQITLIB
```
PLEASE ENTER THE NAME OF THE -DSC- PANEL LIBRARY OR JUST PRESS ENTER TO EXIT. EXAMPLE: IQI.SIQIPLIB

===> IQI.V8R1M0.SIQIPLIB

------------------ IBMDSC - Customization Wizard -------------------------------Command  $==> 1$ Please select which tasks you want to perform: 1 Customization - Set up IBMDSC options and defaults. X EXIT - Exit - do not customize, do not set up password. ====================== Web Link ====================================== http://www.ibm.com/software/products/us/en/data-set-commander ====================================================================== Make your selections in the following screens and then: Press the Enter key to continue, or the END key to exit. ┌-------------------------------------------------------------------┐ | + PREVIOUS DEFAULTS WERE UPDATED BY -IBM- ON 01/11/14 AT 11:39:18 | └-------------------------------------------------------------------┘

|

------------- IBMDSC - Customization Wizard -----------------Command ===> +---------------------------------------------------------------------------+ Welcome to the IBMDSC customization wizard. You will be presented with a series of screens where you will fill in different customization options. | | The selected options will determine which screens will be displayed, so don't be surprised if you get different results when you run this utility again with different selected options. | | Some of the options you select will force a change on all IBMDSC users, while others will only change their defaults. Those options that change default values will only affect new IBMDSC users. Existing users have their defaults already set in their ISPF profile. | | Note that IBMDSC users can change their defaults via the SET command (by entering "DSC SET" or shortcut "ISET" on any ISPF panel). | | You may display a list of all command shortcuts by entering main command "DSC?" from any ISPF panel. +---------------------------------------------------------------------------+

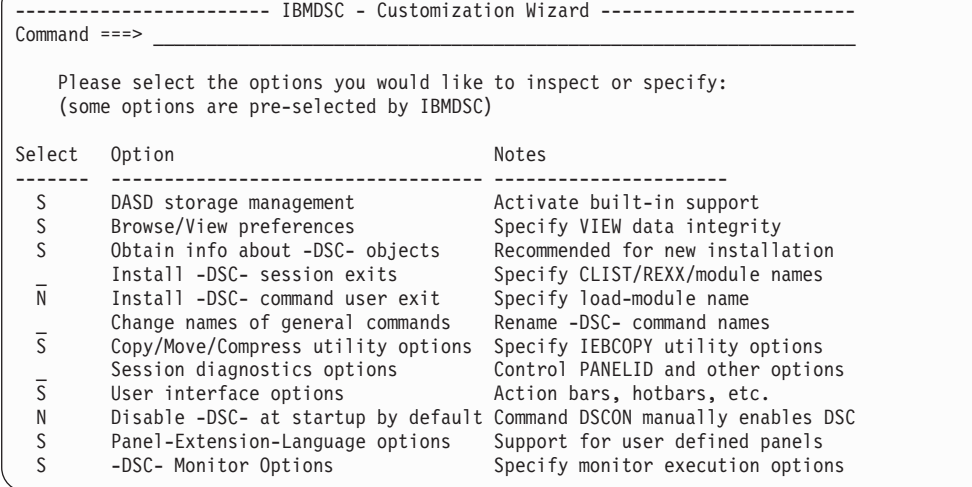

------------------------ IBMDSC - Customization Wizard ------------------------ Command ===>

Verify Object List (OLIST) defaults (for first time IBMDSC users): Default OLIST command ===> B (B=Browse, E=Edit, V=View) (When a line is selected by number, with the S line command, or with cursor) Check edit recovery when list opens ===> N (Y=Yes, N=No) Default cursor position ===> M (M=Main command, L=Line command) Show VOLSER of cataloged data-sets ===> Y (Y=Yes, N=No) Insert VOLSER in OLIST invoked CLISTs ===> N (Y=Yes, N=No) Native (generic) DSNAME patterns ===> Y (Y=Yes, N=No) Allow OLIST name of a cataloged alias ===> N (Y=Yes, N=No) Maximum size of permanent OLIST ===> 2000 (Min=10 Max=99999) Maximum size of temporary OLIST ===> 20000 (Min=10 Max=99999) Maximum size of Dataset-History list ===> 100 (Min=10 Max=999) Temporary OLIST prompt threshold ===> 1000 (Min=10 Max=99999) (When threshold is reached user is prompted to stop or resume filling list) Implicitly created OLIST library UNIT name ===> SYSALLDA Implicitly created utility work files UNIT name ===> SYSALLDA Default suffix qualifier for CLONE data sets ===> CLONE<br>Catalog search pattern rules ===> 1 (0, 1, 2) Catalog search pattern rules (0) Unrestricted dataset name patterns (1) First character may not be a "wild card" (2) High level qualifier may not have any "wild card" characters

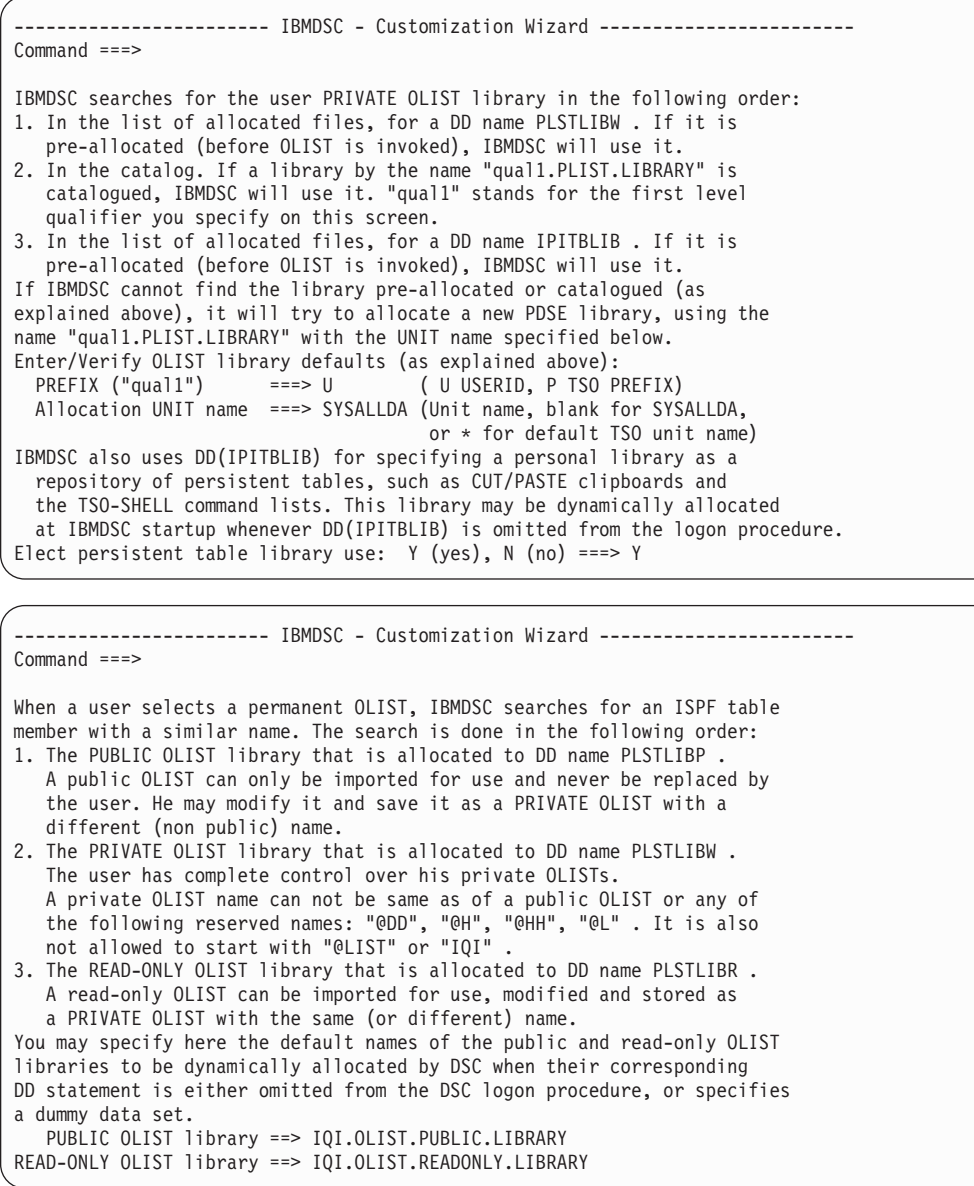

------------------------ IBMDSC - Customization Wizard ------------------------ Command ===>

IBMDSC uses object-oriented technology to provide users with access to different classes of objects they commonly use. The most common object class is a data set. Within the DATA SET object class, IBMDSC supports several subclasses (for example sequential data sets, PDS data sets).

Each object class is internally associated with a "METHOD" - an access mechanism that indicates how IBMDSC should handle each class. This is similar to the "OLE" concept in Microsoft's Windows on the PC.

Some methods are provided internally by IBMDSC (for example the method that handles PDS libraries and display the MSL -the Member Selection List). Other methods are IBMDSC interfaces to third party products - for example the DB2-table class method requires a third party product that can browse or edit DB2 tables.

The following screens you will select which object classes should be supported by IBMDSC, and which methods each supports.

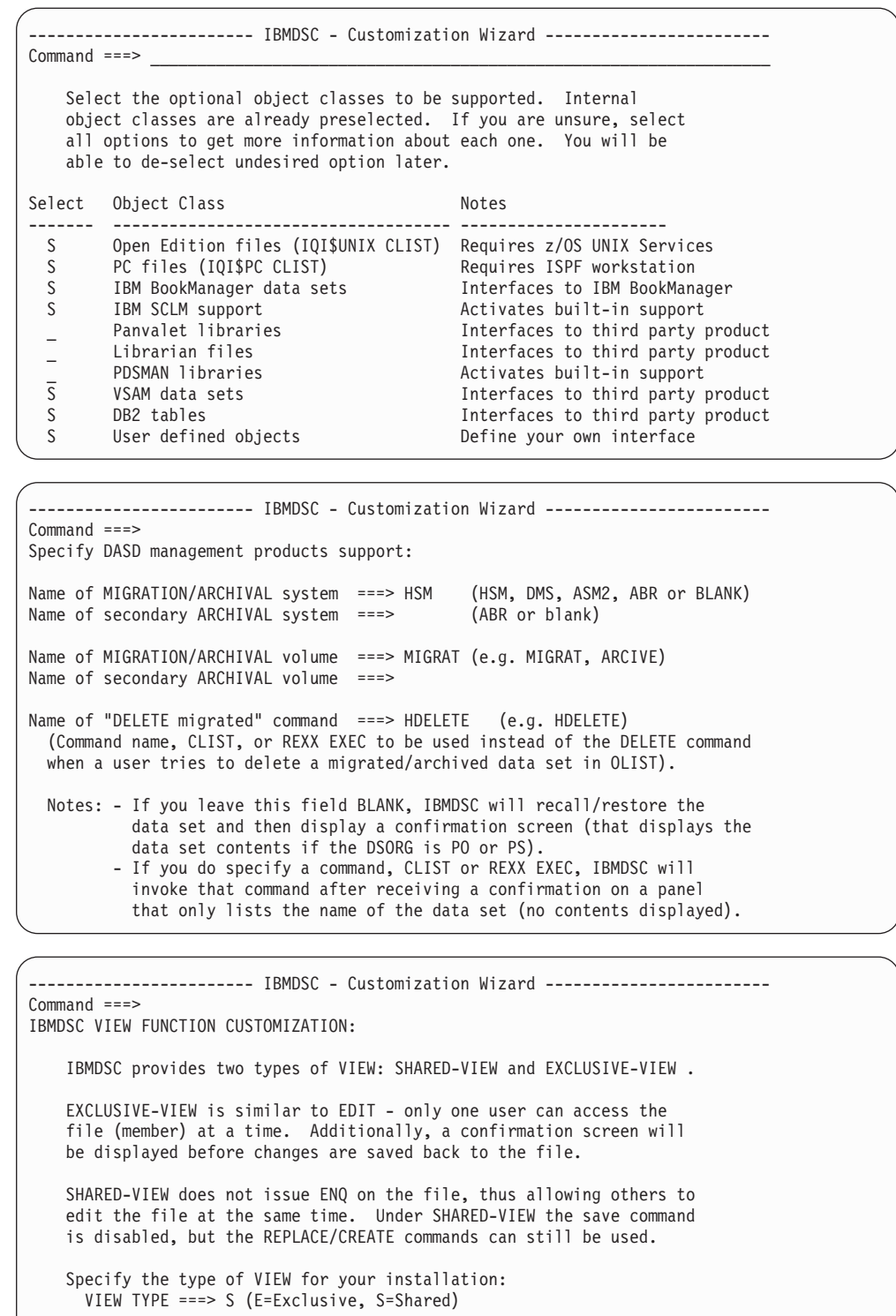

Should users be allowed to override the above setting? USER CAN OVERRIDE THE VIEW TYPE ===> Y (N=No, Y=Yes-Override is allowed)

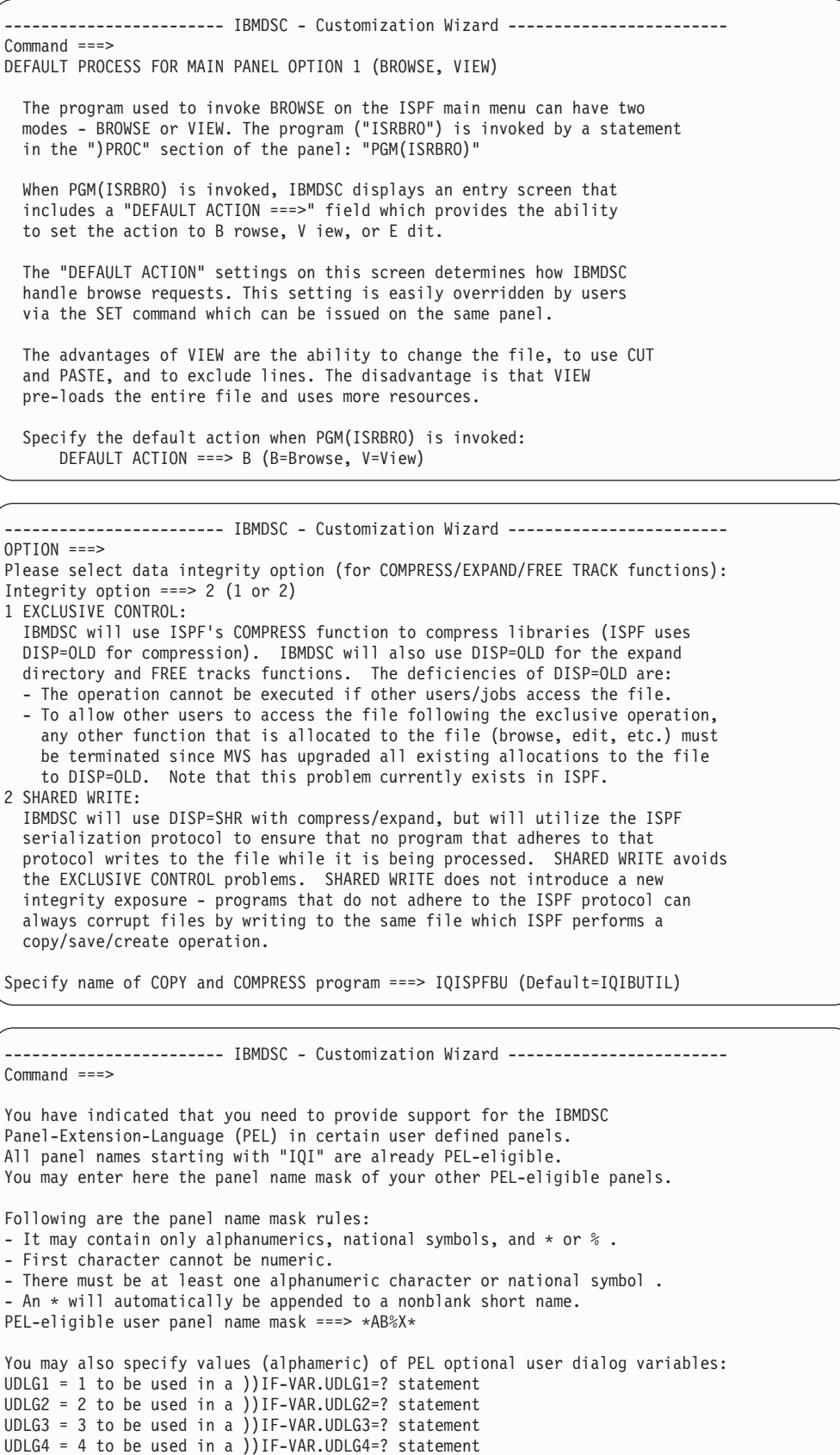

-------------- IBMDSC - Customization Wizard ------------------------Command ===> IBMDSC includes an APF authorized started task Monitor (IQIMONTR). It is protected via the following RACF defined resource entities: ENTITY=IQIMONTR.OPER of CLASS=FACILITY ENTITY=IQIMONTR.TSO of CLASS=FACILITY A user may have one of the following Monitor related authority levels: FULL - Complete control to start, stop, modify, and display Monitor status. LIBS - Modify monitored LLA libraries status and display Monitor status. VIEW - May only display Monitor status. NONE - No authority at all. The expected RACF user authorization levels are: FULL - LEVEL=CONTROL for ENTITY=IQIMONTR.OPER of CLASS=FACILITY LIBS - LEVEL=ALTER for ENTITY=IQIMONTR.OPER of CLASS=FACILITY LIBS - LEVEL=UPDATE for ENTITY=IQIMONTR.OPER of CLASS=FACILITY LIBS - LEVEL=CONTROL for ENTITY=IQIMONTR.TSO of CLASS=FACILITY VIEW - LEVEL=READ for ENTITY=IQIMONTR.OPER of CLASS=FACILITY VIEW - LEVEL=UPDATE for ENTITY=IQIMONTR.TSO of CLASS=FACILITY VIEW - LEVEL=READ for ENTITY=IQIMONTR.TSO of CLASS=FACILITY NONE - All other possible RACF levels. Set the default user authority ===> V (Libs, View, None)

```
------------------------ IBMDSC - Customization Wizard ------------------------
Command ===>
Specify the default User Interface options for users who have not yet
used IBMDSC. (Enter Y for YES, N for NO):
Activate HOTBARS (on IBMDSC panels) ===> Y (Cursor sensitive command fields)
Globally activate action bars ===> Y (CUA style pulldown menus)
If action bars are globally active:
 Use action bars in edit/BROWSE ===> Y (Note:action bar takes 2 panel lines)
 Use action bars in MSL ===> Y (IBMDSC's Member Selection List)
  Use action bars in OLIST ===> Y (IBMDSC's Object list)
  Use action bars in DSLIST ==> Y (ISPF option 3.4)Notes 1. Users can change these defaults. The recommended method of changing
         these options is by entering the DSC SET command on the main menu.
      2. Pre-processing ISPF panels will prevent IBMDSC from changing these
         options on ISPF panels. IBMDSC panels should never be pre-processed.
```

```
------------------------ IBMDSC - Customization Wizard ------------------------
Command ===>
Specify the default for BROWSE/EDIT/VIEW main menu display of
reserved name @H :
Display OLIST of History-List ===> Y (Y=Yes, N=No)
Prompt with FIND command after a Global FIND ===> Y (Y=Yes, N=No)<br>Insert VOLSER in MSL invoked CLISTs ===> N (Y=Yes, N=No)
Insert VOLSER in MSL invoked CLISTs
Support PDSE member generations (z/OS V2.1) ===> N (Y=Yes, N=No)
Default SAVE NEWGEN (PDSE member generation) ===> N (Y=Yes, N=No)
Specify the default User Interface options for CUT and PASTE
command handling :
 Cut and Paste Options ===> 1 (1, 2)
 (1) DSC CUT/PASTE CUT/PASTE commands are DSC's for all applications
                                     (ISPF, SDSF, OMVS, etc.)
 (2) ISPF CUT/PASTE CUT/PASTE commands are ISPF's for all applications
Specify the site-wide member name for storing library member titles:
 Member title list name ===> Z999TITL
```
-------------- IBMDSC - Customization Wizard -----------------------Command ===> MSL (Member Selection List) is the IBMDSC built-in method of displaying member lists in ISPF. MSL provides stacking of multiple commands, filtering of the member list, global actions (global find, change, edit), member-preview windows, and other powerful functions. Specify below the following MSL defaults: Disable STATS command: disallow to manually change ==> N (N=No, Y=Yes) directory entry ISPF statistics data. Disable J line command: disallow to submit a member ==> N (N=No, Y=Yes) as a JCL JOB. To prevent from accidental submission. User modifiable defaults (via the SET command of MSL) Automatic preview: display top of member window ==> Y (N=No, Y=Yes) following the Locate, Find, or FindText commands. Enable special characters support in target member ==> N (N=No, Y=Yes) names of line commands: Alias, Copy, Rename. Enable support for IEBCOPY member name convention: ==> Y (N=No, Y=Yes)  $accept$  " $\lbrack$ "  $(x'6D')$  and "{"  $(x'CG')$  in a member name. Also implied by above. ----------------------- IBMDSC - Customization Wizard -------------------------Command ===> IBMDSC has a built-in printing engine that directs printouts to a SYSOUT file without the intermediate ISPF LIST data set. Users can direct their IBMDSC print requests to the ISPF list data set, or use IBMDSC's faster method. When the IBMDSC method is selected, IBMDSC dynamically allocates a SYSOUT file using the specifications that reside in each user's profile. On the following screen you will specify the defaults for users who have not yet run under IBMDSC. Users who have already run under IBMDSC have their defaults saved in their ISPF profile. To change the defaults, users can use the SET PRINT command (in MSL or OLIST). ------------------------ IBMDSC - Customization Wizard ------------------------ Command ===> In case IBMDSC print requests directed to the IBMDSC print engine rather then the ISPF LIST dataset, specify the SYSOUT allocation defaults (for users who have not yet used IBMDSC). IBMDSC users can change these options via the SET command. Enter/Verify SYSOUT attributes: DESTINATION ID ===> (Node-id<.User-id>) CLASS  $==> A$  (or Sysout class)<br>Lines per page  $==> 60$  (page size) Lines per page ===> 60 (page size) Keep in HOLD queue ===> N (Y=Yes, N=No) FORM number ===>  $FCB$  name  $==$ > WRITER name ===> (Output WRITER)

```
------------- IBMDSC - Customization Wizard -----------------------
Command ===>
IBMDSC provides an alternative TSO command shell that provides
command history, permanent commands entries, execution of ISPF dialog
manager statements, and substitution of data sets pointed by the
cursor (create your own point-and-shoot commands).
For example, if a permanent entry number 5 is defined as:
     %TRANSFER SYSB.JONES DSN(/)
then by entering "TSO 5" on any ISPF screen while placing the cursor
on a data set name appearing on that screen would execute the %TRANSFER
command on the pointed data set.
The SET command is used to activate or deactivate the IBMDSC TSO command shell.
For users who have not yet used IBMDSC, indicate the desired defaults:
 Use IBMDSC shell ===> Y (Y=Yes - Use the IBMDSC TSO shell, N=No)
  Initial screen ===> H (H=History list, P=Permanent list)
 Command list limit ===> 100 (History and Permanent maximum number of entries)
 Automatic filling ===> Y (Y=Yes - Automatically fill permanent list, N=No)
           ------------------------ IBMDSC - Customization Wizard ------------------------
Command ===>
Specify DSLIST (option 3.4) parameters:
IBMDSC adds the ability to invoke OLIST (Object/dataset list) directly
from the DSLIST panel. These object lists are faster and more powerful
than the ISPF Data set list (DSLIST).
The following option specifies the DEFAULT action taken on the DSLIST panel
when the user presses the ENTER key with a blank "OPTION ===>" field:
Default action ===> TP (DS DSLIST, PL Permanent List, TP Temporary List)
Notes: - Regardless of the selected default, users can select any other
        option by explicitly entering one of the other DSLIST
        panel options (like DS, V, PV, etc).
       - The default action may also be set by each user via the
         SET command on the DSLIST panel.
      ------------------ IBMDSC - Customization Wizard -------------------------
Command ===>
SCLM is ISPF's Software Configuration and Library Manager. SCLM provides
controlled edit capabilities within standard PDS libraries (with member locking,
```
a "MAKE"), and extensive reporting. SCLM is an integrated part of ISPF. IBMDSC can provide significant benefits to SCLM users by integrating SCLM support into the standard member list, DSLIST and OLIST. If your installation uses SCLM, it is recommended that you activate the SCLM support on this screen.

check-in/check-out), full development life cycle of applications (including

Activate SCLM support ===> D Y =Yes - Support SCLM for all users N =No - Do not provide SCLM support D =Conditional support. SCLM will only be supported for users who at the time IBMDSC is started, have a preallocated DD "IQISCLM" . This DD can be allocated in the LOGON PROC/CLIST. Example: ALLOC DD(IQISCLM) DUMMY or //IQISCLM DD DUMMY

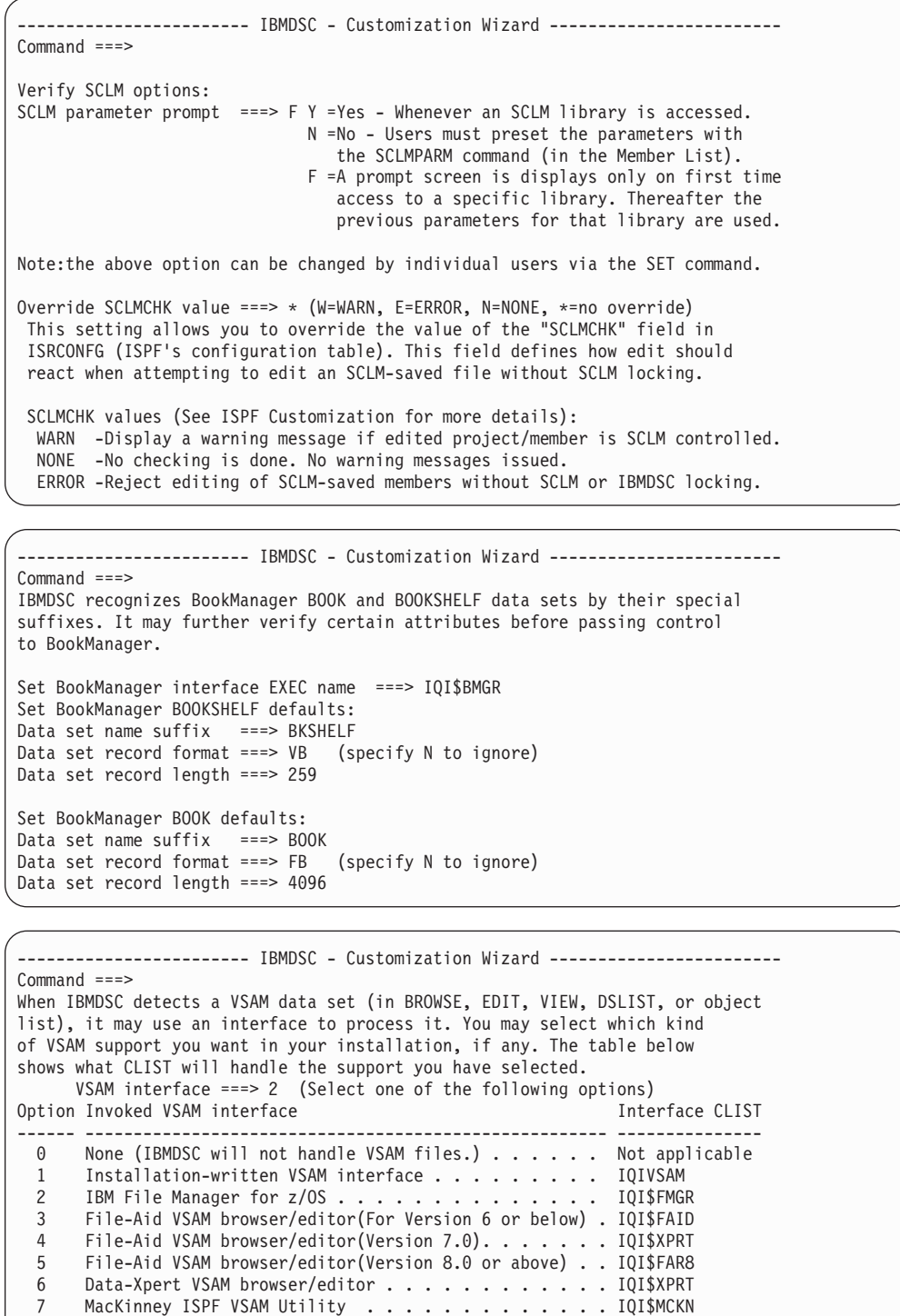

Notes: Options 2-9 require a third-party product. If such a product uses LIBDEFS, include the LIBDEF statements in the interface CLIST.

8 IBM Ditto/ESA.................... IQI\$DIT 9 Serena STARTOOL................... IQI\$STOL 10 VSAM RECORD BROWSER (A SAMPLE WORKING INTERFACE)... IQIVBRO

```
-------------- IBMDSC - Customization Wizard ------------------------
Command ===>
When IBMDSC detects a data set name that starts with a hyphen (in BROWSE
EDIT, VIEW, and the object list), it assumes that the text string
following the hyphen is the name of a DB2 table. You may select which
kind of DB2 support you want in your installation, if any. The table
below shows what CLIST will handle the support you have selected.
 DB2 interface ===> 9 (Select one of the following options)
ption Description CLIST
----- --------------------------------------------------------------- --------
     None (IBMDSC will not handle DB2 tables.) . . . . . . . . . . . None
1 Installation-written DB2 interface . . . . . . . . . . . . . IQIDB2
2 Computer Associates Pro-EDIT Version 5.0 or earlier...... IQI$PRED
3 Computer Associates Pro-EDIT Version 5.1 or above....... IQI$PR51
4 Computer Associates Pro-EDIT Version 7.0 or above....... IQI$PR70
5 Platinum Technology's RC/UPDATE browser/editor ........ IQI$RCUD
6 Platinum Technology's RC/UPDATE browser/editor VER 2 or above . IQI$RCU2
7 Compuware's FileAID for DB2 table browser/editor ....... IQI$FAB2
8 CDB Software's CDB/EDIT table editor . . . . . . . . . . . . . IQI$CDBE
9 IBM File Manager/DB2 for z/OS table browser/editor . . . . . . IQI$FMD2
Note: If you use LIBDEFs to invoke your DB2 editor, include
     the LIBDEF statements in the appropriate CLIST named above.
----------------------- IBMDSC - Customization Wizard -------------------------
Command ===>
You have indicated that you want to define user objects.
IBMDSC will assume that a data set name (in BROWSE, EDIT, VIEW, and OLIST)
that starts with the greater-than sign (>) is a user object, and pass
control to a CLIST (or REXX EXEC) to handle the object. A skeleton CLIST,
indicating the available parameters, resides in the IBMDSC CLIST library
under the name IQI$USER.
Specify below the name of the user object handler:
CLIST/REXX EXEC name ===> IQI$OUT (Leave BLANK for no user-object support)
NOTE: A sample object handler called IQI$OUT is in the IBMDSC CLIST library.
         -------------- IBMDSC - Customization Wizard ------------------------
Command ===>
The customization wizard has completed the first phase of interviewing you for
the installation options.
You can now proceed to finalize the customization process (press the ENTER key)
or you may cancel (press the END key) and redisplay the initial screen.
-DSC- ------------ TSO COMMAND SHELL - RESTRICT HISTORY RECORD Row 1 to 2 of 2
                                                            SCROLL ===> CSRMain commands: CANCEL, DOWN, END, UP
Line commands:I insert, D delete
        +-------------------------------------------------------------------+
      TSO commands (or CLIST or REXX EXECS) specified here with the
      "No History" set to Y (YES) will not be recorded in the command
     | history list of the TSO Command Shell (option 6).
                    +-------------------------------------------------------------------+
                  Line Command No
                   COMMAND or CLIST History
                   --------- -------- ------
                     _ PASSWORD Y
                           PROTECT Y
```
------------------------

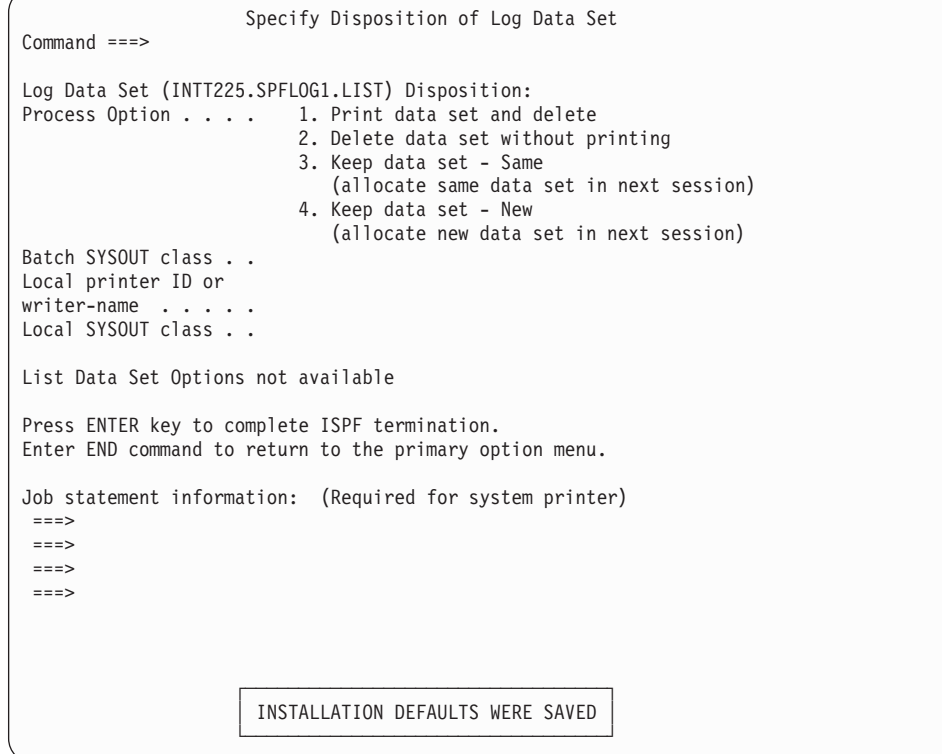

**The customization wizard IQIWIZRD**

## **Notices**

This information was developed for products and services offered in the U.S.A.

IBM may not offer the products, services, or features discussed in this document in other countries. Consult your local IBM representative for information on the products and services currently available in your area. Any reference to an IBM product, program, or service is not intended to state or imply that only that IBM product, program, or service may be used. Any functionally equivalent product, program, or service that does not infringe any IBM intellectual property right may be used instead. However, it is the user's responsibility to evaluate and verify the operation of any non-IBM product, program, or service.

IBM may have patents or pending patent applications covering subject matter described in this document. The furnishing of this document does not give you any license to these patents. You can send license inquiries, in writing, to:

IBM Director of Licensing IBM Corporation North Castle Drive Armonk, NY 10504-1785 U.S.A.

Licensees of this program who wish to have information about it for the purpose of enabling: (i) the exchange of information between independently created programs and other programs (including this one) and (ii) the mutual use of the information which has been exchanged, should contact:

IBM Corporation Mail Station P300 522 South Road Poughkeepsie New York 12601-5400 U.S.A.

Such information may be available, subject to appropriate terms and conditions, including in some cases, payment of a fee.

The licensed program described in this document and all licensed material available for it are provided by IBM under terms of the IBM Customer Agreement, IBM International Program License Agreement or any equivalent agreement between us.

For license inquiries regarding double-byte (DBCS) information, contact the IBM Intellectual Property Department in your country or send inquiries, in writing, to:

Intellectual Property Licensing Legal and Intellectual Property Law IBM Japan, Lt. 1223-14, Shimotsuruma, Yamato-shi Kanagawa 242-8502 Japan

The following paragraph does not apply to the United Kingdom or any other country where such provisions are inconsistent with local law: INTERNATIONAL BUSINESS MACHINES CORPORATION PROVIDES THIS PUBLICATION "AS IS" WITHOUT WARRANTY OF ANY KIND, EITHER EXPRESS OR IMPLIED,

INCLUDING, BUT NOT LIMITED TO, THE IMPLIED WARRANTIES OF NON-INFRINGEMENT, MERCHANTABILITY OR FITNESS FOR A PARTICULAR PURPOSE. Some states do not allow disclaimer of express or implied warranties in certain transactions, therefore, this statement may not apply to you.

This information could include technical inaccuracies or typographical errors. Changes are periodically made to the information herein; these changes will be incorporated in new editions of the publication. IBM may make improvements and/or changes in the product(s) and/or the program(s) described in this publication at any time without notice.

Any references in this information to non-IBM Web sites are provided for convenience only and do not in any manner serve as an endorsement of those Web sites. The materials at those Web sites are not part of the materials for this IBM product and use of those Web sites is at your own risk.

If you are viewing this information softcopy, the photographs and color illustrations may not appear.

#### **Trademarks**

IBM, the IBM logo, and ibm.com are trademarks or registered trademarks of International Business Machines Corp., registered in many jurisdictions worldwide. Other product and service names might be trademarks of IBM or other companies. A current list of IBM trademarks is available on the Web at "Copyright and trademark information", http://www.ibm.com/legal/copytrade.shtml.

Microsoft and Windows are trademarks of Microsoft Corporation in the United States, other countries, or both.

UNIX is a registered trademark of The Open Group in the United States and other countries.
#### **Index**

#### **A**

[ACF2 43](#page-48-0)[, 44](#page-49-0) Assist window [displaying v](#page-4-0)

### **B**

BookManager Book [supported by OLIST 22](#page-27-0) BookManager Shelf [supported by OLIST 22](#page-27-0)

# **C**

CA-ELIPS [supported by OLIST 21](#page-26-0) CA-Pro-Alter [supported by OLIST 22](#page-27-0) CA-Pro-Edit [supported by OLIST 22](#page-27-0) CDB/EDIT [supported by OLIST 22](#page-27-0) command shortcuts *See* [shortcuts](#page-4-0) commands [maintenance-specific 26](#page-31-0) comments on publication [sending feedback vi](#page-5-0) COMPRESS function [support for 22](#page-27-0) [customization 9](#page-14-0) customization wizard [detailed instructions 53](#page-58-0) [general introduction 1](#page-6-0) [customizing Data Set Commander 1](#page-6-0)

## **D**

Data Set Commander [bypassing 27](#page-32-0) [customizing 19](#page-24-0) [maintenance 26](#page-31-0) [overview v](#page-4-0)[, 1](#page-6-0) Data Set Commander base [creating as delivered environment 10](#page-15-0) data sets [automatic identification 2](#page-7-0) [distribution data set descriptions 9](#page-14-0) [naming conventions 10](#page-15-0) [object class subsets 2](#page-7-0) [target data set descriptions 9](#page-14-0) DataXpert [supported by OLIST 21](#page-26-0) DD statements [special purpose 13](#page-18-0) dialog manager commands [supported 22](#page-27-0) [direct directory update protection 45](#page-50-0) [distribution data set descriptions 9](#page-14-0)

Ditto [supported by OLIST 21](#page-26-0) DSC [invoking the tutorial v](#page-4-0) DSC defaults [contained in IQIDFLTS 18](#page-23-0) [updating using IQIWIXRD 17](#page-22-0) [DSC monitor 13](#page-18-0) DSC? [displaying command shortcuts v](#page-4-0) DSCHELP [invoking the tutorial v](#page-4-0)

## **E**

EXCLUSIVE CONTROL [support for COMPRESS function 23](#page-28-0) exits [specifying 22](#page-27-0)

#### **F**

feedback [sending reader comments vi](#page-5-0) [file transfer programs 45](#page-50-0) FileAid [supported by OLIST 21](#page-26-0) FileAid/DB2 [supported by OLIST 22](#page-27-0) FileManager [supported by OLIST 21](#page-26-0) FileManager-DB2 [supported by OLIST 22](#page-27-0)

# **G**

general commands [configuration options 24](#page-29-0) [control by Dialog Manager](#page-30-0) [variable 25](#page-30-0) [customization 23](#page-28-0) [disabling all 25](#page-30-0)

#### **H**

HELP key [displaying online help v](#page-4-0)

#### **I**

[IEBCOPY replacement 18](#page-23-0) [installation 9](#page-14-0) [requirements 9](#page-14-0) [installation tape 29](#page-34-0) [integration into ISPF 1](#page-6-0) [IQIBUDFL module 18](#page-23-0) [IQICMNDS 31](#page-36-0) [IQIDCMDS 35](#page-40-0) [IQIDFLTS 18](#page-23-0)

[IQISLIB Skeleton Library 12](#page-17-0) [IQIWIXRD 17](#page-22-0) [updating DSC defaults 17](#page-22-0) [IQIWIZRD 53](#page-58-0) ISPEXEC [supported dialog manager](#page-27-0) [command 22](#page-27-0) ISPF [integration into 1](#page-6-0) [invoking standard 27](#page-32-0) [invoking through an alternate](#page-56-0) [program 51](#page-56-0) ISPF applications [configuration options 24](#page-29-0) ISPF primary menu panel [customizing 18](#page-23-0) ISPLINK [supported dialog manager](#page-27-0) [command 22](#page-27-0)

#### **L**

LIBDEFs [no activation of Data Set](#page-6-0) [Commander 1](#page-6-0) [used with applications called within](#page-15-0) [Data Set Commander 10](#page-15-0) [license inquiry 65](#page-70-0) list [reference for OLIST 47](#page-52-0)

#### **M**

MacKinney VSAM utility [supported by OLIST 21](#page-26-0) main menu [modified sample panel 37](#page-42-0) main menu panel [modified sample 37](#page-42-0) [maintenance 26](#page-31-0) [operating single point of 18](#page-23-0) [maintenance-specific commands 26](#page-31-0) Member Selection List *See* [MSL](#page-4-0) methods [interfacing with other products 2](#page-7-0) [monitor 13](#page-18-0) [Cross-Coupling-Facility \(XCF\) naming](#page-22-0) [convention 17](#page-22-0) [references 17](#page-22-0) [setting APF authority 16](#page-21-0) [setting RACF authority 16](#page-21-0) [SMF Dynamic User Exit 17](#page-22-0) [starting with JCL 14](#page-19-0)

#### **O**

[object classes 2](#page-7-0) [registering support 20](#page-25-0) Object List *See* [OLISTs](#page-4-0) [object orientation 2](#page-7-0) [objects 2](#page-7-0) [identifying 2](#page-7-0) [supported 49](#page-54-0) OLE [environment similarity 2](#page-7-0) [interfacing with other products 2](#page-7-0) **OLISTs** [reference list 47](#page-52-0) online help [displaying v](#page-4-0) other products [interfacing with 2](#page-7-0)

#### **P**

PANVALET support [preparing for 20](#page-25-0) Panvalet/ISPF [supported by OLIST 21](#page-26-0) PC files [identified by bounding with double](#page-7-0) [quotation marks 2](#page-7-0) [PDSMAN 45](#page-50-0) primary menu panel [customizing 18](#page-23-0) [product registation 10](#page-15-0) [references 10](#page-15-0) [program pathing 43](#page-48-0)

#### **R**

[RACF 43](#page-48-0) RC/UPDATE [supported by OLIST 22](#page-27-0) reader comments [methods of sending feedback vi](#page-5-0) record filtering [definition file 15](#page-20-0)

reference list [for OLIST 47](#page-52-0) registation [of product 10](#page-15-0)

#### **S**

sample interfaces [user-defined objects 22](#page-27-0) [SCLM activation 12](#page-17-0) SESSION EXIT [specifying 22](#page-27-0) SHARED-WRITE [support for COMPRESS function 23](#page-28-0) shortcuts [disabling 24](#page-29-0) [displaying v](#page-4-0) [modifying 24](#page-29-0) [single point of maintenance option 18](#page-23-0) [SIQICLBV CLIST Library 11](#page-16-0) [SIQICLIB CLIST Library 11](#page-16-0) [SIQILOAD DSC Load Library 11](#page-16-0) [SIQILPA LPA Load Library 11](#page-16-0) [SIQIMLIB Message Library 11](#page-16-0) [SIQIPLIB DSC panel library 11](#page-16-0) [SIQITLIB Table Library 12](#page-17-0) SMF record filtering [definition file 15](#page-20-0) [special purpose optional DD](#page-18-0) [statements 13](#page-18-0) standard ISPF [invoking 27](#page-32-0) [STEPLIB facility 44](#page-49-0) [summary of changes v](#page-4-0) [supported objects 49](#page-54-0)

#### **T**

[target data set descriptions 9](#page-14-0) technical problems [methods of resolving vi](#page-5-0)

[TOP SECRET 43](#page-48-0) [trademarks 66](#page-71-0) [TSO dynamic STEPLIB facility 44](#page-49-0) tutorial [displayed for new user 23](#page-28-0) [invoking v](#page-4-0)

## **U**

user [tutorial displayed for new 23](#page-28-0) user-defined objects [sample interface 22](#page-27-0) [supported by OLIST 22](#page-27-0)

## **V**

version 6.1 [migrating from 26](#page-31-0) version 7.1 [migrating from 26](#page-31-0) VSAM files [automatic identification 2](#page-7-0)

#### **W**

what's new [version 7.1 5](#page-10-0) [version 8.1 3](#page-8-0) workstation files [identified by bounding with double](#page-7-0) [quotation marks 2](#page-7-0)

## **Z**

z/OS UNIX System Services files [identified with leading slash 2](#page-7-0)